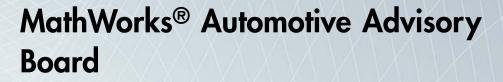

Control Algorithm Modeling Guidelines Using MATLAB<sup>®</sup>, Simulink<sup>®</sup>, and Stateflow<sup>®</sup>

R2013b

# MATLAB&SIMULINK®

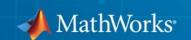

#### How to Contact MathWorks

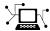

www.mathworks.com
comp.soft-sys.matlab

Newsgroup

Web

comp.sort-sys.matiab

www.mathworks.com/contact\_TS.html Technical Support

(a)

suggest@mathworks.com
bugs@mathworks.com
doc@mathworks.com

Product enhancement suggestions

Bug reports

Documentation error reports

service@mathworks.com info@mathworks.com Order status, license renewals, passcodes Sales, pricing, and general information

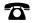

508-647-7000 (Phone)

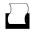

508-647-7001 (Fax)

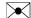

The MathWorks, Inc. 3 Apple Hill Drive Natick, MA 01760-2098

For contact information about worldwide offices, see the MathWorks Web site.

 $MathWorks^{\$}$  Automotive Advisory Board Control Algorithm Modeling Guidelines Using  $MATLAB^{\$}$ ,  $Simulink^{\$}$ , and  $Stateflow^{\$}$ 

© COPYRIGHT 2007-2013 by MathWorks® Automotive Advisory Board

The software described in this document is furnished under a license agreement. The software may be used or copied only under the terms of the license agreement. No part of this manual may be photocopied or reproduced in any form without prior written consent from The MathWorks, Inc.

FEDERAL ACQUISITION: This provision applies to all acquisitions of the Program and Documentation by, for, or through the federal government of the United States. By accepting delivery of the Program or Documentation, the government hereby agrees that this software or documentation qualifies as commercial computer software or commercial computer software documentation as such terms are used or defined in FAR 12.212, DFARS Part 227.72, and DFARS 252.227.7014. Accordingly, the terms and conditions of this Agreement and only those rights specified in this Agreement, shall pertain to and govern the use, modification, reproduction, release, performance, display, and disclosure of the Program and Documentation by the federal government (or other entity acquiring for or through the federal government) and shall supersede any conflicting contractual terms or conditions. If this License fails to meet the government's needs or is inconsistent in any respect with federal procurement law, the government agrees to return the Program and Documentation, unused, to The MathWorks, Inc.

#### **Trademarks**

MATLAB and Simulink are registered trademarks of The MathWorks, Inc. See www.mathworks.com/trademarks for a list of additional trademarks. Other product or brand names may be trademarks or registered trademarks of their respective holders.

#### **Patents**

MathWorks products are protected by one or more U.S. patents. Please see www.mathworks.com/patents for more information.

#### **Revision History**

| March 2009     | Online only | New for Version 2.0 (Release 2009a)        |
|----------------|-------------|--------------------------------------------|
| September 2009 | Online only | Revised for Version 2.1 (Release 2009b)    |
| March 2010     | Online only | Rereleased for Version 2.1 (Release 2010a) |
| September 2010 | Online only | Rereleased for Version 2.1 (Release 2010b) |
| April 2011     | Online only | Rereleased for Version 2.1 (Release 2011a) |
| September 2011 | Online only | Rereleased for Version 2.1 (Release 2011b) |
| March 2012     | Online only | Rereleased for Version 2.2 (Release 2012a) |
| September 2012 | Online only | Rereleased for Version 2.2 (Release 2012b) |
| March 2013     | Online only | Revised for Version 3.0 (Release 2013a)    |
| September 2013 | Online only | Rereleased for Version 3.0 (Release 2013b) |

## Contents

| Presentation of Guidelines Hos | sted by MathWorks                       |            |
|--------------------------------|-----------------------------------------|------------|
| Motivation                     |                                         |            |
| Notes on Version 3.0           |                                         |            |
| Guideline Template             |                                         |            |
| Guideline ID                   |                                         |            |
| Guideline Title                |                                         |            |
| Priority                       |                                         |            |
| <u> </u>                       | • • • • • • • • • • • • • • • • • • • • |            |
| MATLAB Versions                |                                         |            |
| Prerequisites                  |                                         |            |
| Description                    |                                         | 1          |
| Last Change                    |                                         | 1          |
| Model Advisor Check            |                                         | 1          |
| Document Usage                 |                                         | 1          |
|                                | Software Environment                    | • -        |
|                                | Software Environm                       | <u> 1e</u> |

| 3        | Naming Conventions                           |
|----------|----------------------------------------------|
| <b>3</b> | General Guidelines 3-2                       |
|          | Model Content                                |
| <b>1</b> | Model Architecture                           |
| 4        | Simulink and Stateflow Partitioning 4-2      |
|          | Subsystem Hierarchies 4-14                   |
|          | J-MAAB Model Architecture Decomposition 4-26 |
| _        | Model Configuration Options                  |
| 5        | Model Configuration Options 5-2              |
| <b>#</b> | Simulink                                     |
| 6        |                                              |

Diagram Appearance .....

Signals .....

Block Usage .....

6-2

6-33

6-42

|               | Block Parameters                    | 6-66 |
|---------------|-------------------------------------|------|
|               | Simulink Patterns                   | 6-72 |
| <b>7</b> [    | State                               | flow |
|               | Chart Appearance                    | 7-2  |
|               | Stateflow Data and Operations       | 7-20 |
|               | Events                              | 7-42 |
|               | Statechart Patterns                 | 7-47 |
|               | Flowchart Patterns                  | 7-53 |
|               | State Chart Architecture            | 7-69 |
| <b>&gt;</b> [ | Enumerated I                        | )ata |
| <b>3</b>      | General Guidelines                  | 8-2  |
| <b>)</b> [    | MATLAB Funct                        | ions |
| <b>7</b>      | MATLAB Function Appearance          | 9-2  |
|               | MATLAB Function Data and Operations | 9-7  |

|            | MATLAB Function Patterns 9-11                         |
|------------|-------------------------------------------------------|
|            | MATLAB Function Usage 9-14                            |
|            | Recommendations for Automation Tools                  |
| A          |                                                       |
| Di         | Guideline Writing                                     |
| В          |                                                       |
| <b>C</b> [ | Flowchart Reference                                   |
|            |                                                       |
| <b>-</b> [ | Background Information on Basic Blocks and<br>Signals |
| D          | Basic Blocks                                          |
|            | Signals and Signal Labels D-3                         |
|            | MAAR Clossony                                         |
| _          | Signals and Signal Labels                             |

## Introduction

- "Presentation of Guidelines Hosted by MathWorks" on page 1-2
- "Motivation" on page 1-3
- "Notes on Version 3.0" on page 1-4
- "Guideline Template" on page 1-5
- "Document Usage" on page 1-12

## Presentation of Guidelines Hosted by MathWorks

This presentation of the MathWorks<sup>®</sup> Automotive Advisory Board (MAAB) guidelines, Version 3.0, is based on the document, of the same title, authored by the MAAB working group. In addition to the information included in the original document, this presentation includes references to corresponding Model Advisor MAAB checks that you can apply if you are licensed to use Simulink<sup>®</sup> and Simulink Verification and Validation<sup>™</sup> software.

## **Motivation**

The MathWorks Automotive Advisory Board (MAAB) guidelines are important for project success and teamwork—both in-house and when cooperating with partners or subcontractors. Observing the guidelines is one key prerequisite to achieving:

- System integration without problems
- Well-defined interfaces
- Uniform appearance of models, code, and documentation
- Reusable models
- Readable models
- Problem-free exchange of models
- A simple, effective process
- Professional documentation
- Understandable presentations
- Fast software changes
- Cooperation with subcontractors
- Successful transitions of research or predevelopment projects to product development

## Notes on Version 3.0

The current version of this document, 3.0, supports MATLAB® releases R2007b through R2011b. Version 3.0 references rules from the NASA Orion style guidelines (NASA - Orion GN&C: MATLAB and Simulink Standards). Rules that are referenced from the NASA Orion guideline are noted with a "See also" filed that provides the original rule number.

## **Guideline Template**

#### In this section...

"Guideline ID" on page 1-6

"Guideline Title" on page 1-6

"Priority" on page 1-7

"Scope" on page 1-8

"MATLAB Versions" on page 1-9

"Prerequisites" on page 1-9

"Description" on page 1-9

"Rationale" on page 1-10

"Last Change" on page 1-11

"Model Advisor Check" on page 1-11

Guideline descriptions are documented, using the following template. Companies that want to create additional guidelines are encouraged to use the same template.

**ID: Title** XX nnnn: Title of the guideline (unique, short)

**Priority** Mandatory, Strongly recommended, or Recommended

Scope MAAB, NA-MAAB, J-MAAB, Specific Company (for

optional local company usage)

**MATLAB** One of the following:

Versions All

RX, RY, RZ RX and earlier RX and later RX through RY

**Prerequisites** Links to guidelines, which are prerequisites to this

guideline (ID: Title)

**Description** Description of the guideline (text, images)

Rationale Motivation for the guideline

Last Version number of last change

Change

**Model** Title of and link to the corresponding Model Advisor check,

Advisor Check

if a check exists

**Note** The elements of this template are the minimum required items for understanding and exchanging guidelines. You can add project or vendor fields to this template as long as their meaning does not overlap with existing fields. Such additions are encouraged if they help to integrate other guideline templates and lead to a wider acceptance of the core template.

#### **Guideline ID**

- The guideline ID is built out of two lowercase letters (representing the origin of the rule) and a four-digit number, separated by an underscore.
- Once a new guideline has an ID, the ID does not change.
- The ID is used for references to guidelines.
- The two letter prefixes na, jp, jc and eu are reserved for future MAAB committee rules.
- Legacy prefixes, **db**, **jm**, **hd**, and **ar**, are reserved. The MAAB committee will not use these prefixes for new rules.
- No new rules are to be written with these legacy prefixes.

## **Guideline Title**

- The title should be a short, but unique description of the guidelines area of application (for example, length of names)
- The title is used for the Prerequisites field and for custom checker tools.
- The title text should appear with a hyperlink that links to the guideline.

**Note** The title should not be a redundant short description of the guidelines content, because while the latter may change over time, the title should remain stable.

## **Priority**

Each guideline must be rated with one of the following priorities:

- Mandatory
- Strongly recommended
- Recommended

The priority describes the importance of the guideline and determines the consequences of violations.

| Mandatory                                                                                                    | Strongly<br>Recommended                                                                                                    | Recommended                                                                                                    |
|----------------------------------------------------------------------------------------------------|----------------------------------------------------------------------------------------------------|----------------------------------------------------------------------------------------------------|
| Definition                                                                                                    |                                                                                                    |                                                                                                    |
| Guidelines that all companies agree to that are absolutely essential Guidelines that all companies conform to 100% | Guidelines that are agreed upon to be a good practice, but legacy models preclude a company from conforming to the guideline 100%  Models should conform to these guidelines to the greatest extent possible; however, 100% compliance is not required | Guidelines that are recommended to improve the appearance of the model diagram, but are not critical to running the model Guidelines where conformance is preferred, but not required |
| Consequences: If the guideline is violated,                                                                        |                                                                                                    |                                                                                                    |

| Mandatory                                                      | Strongly<br>Recommended                                                                                                  | Recommended                                         |
|----------------------------------------------------------------|----------------------------------------------------------------------------------------------------|-----------------------------------------------------|
| Essential items are missing  The model might not work properly | The quality and appearance deteriorates  There may be an adverse effect on maintainability, portability, and reusability | The appearance does not conform with other projects |
| Waiver Policy: If the guideline is intentionally ignored,      |                                                                                                    |                                                     |
| The reasons must be documented                                 |                                                                                                    |                                                     |

## Scope

The scope of a guideline may be set to one of the following:

| Scope                                         | Description                                                                                                    |
|-----------------------------------------------|----------------------------------------------------------------------------------------------------|
| MAAB (MathWorks Automotive<br>Advisory Board) | A group of automotive manufacturers and suppliers that work closely together with MathWorks. MAAB includes the subgroups J-MAAB and NA-MAAB.                                                                  |
| J-MAAB (Japan MAAB)                           | A subgroup of MAAB that includes automotive manufacturers and suppliers in Japan and works closely with MathWorks. Rules with J-MAAB scope are local to Japan.                                                |
| NA-MAAB (North American MAAB)                 | A subgroup of MAAB that includes automotive manufacturers and suppliers in the United States and Europe and works closely with MathWorks. Rules with NA-MAAB scope are local to the United States and Europe. |

#### **MATLAB Versions**

The guidelines support all versions of the MATLAB and Simulink products. If the rule applies to specific versions, the versions are identified in the MATLAB versions field. The version information is in one of the following formats.

| Format         | Definition                                                |
|----------------|-----------------------------------------------------------|
| All            | All versions of MATLAB                                    |
| RX, RY, or RZ  | A specific version of MATLAB                              |
| RX and earlier | Versions of MATLAB until version RX                       |
| RX and later   | Versions of MATLAB from version RX to the current version |
| RX through RY  | Versions of MATLAB between RX and RY                      |

## **Prerequisites**

- The Prerequisite field is for links to other guidelines that are prerequisites for this guideline (logical conjunction).
- Use the guideline ID (for consistency) and the title (for readability) for the links.
- The Prerequisites field should not contain any other text.

### **Description**

- This field contains a detailed description of the guideline.
- If needed, add images and tables.

**Note** If formal notation (math, regular expression, syntax diagrams, and exact numbers/limits) is available, use it to unambiguously describe a guideline and specify an automated check. However, a human, understandable, informal description must always be provided for daily reference.

## **Rationale**

This field lists the reasons that apply for a given guideline. You can recommend guidelines for one or more of the following reasons:

| Rationale                   | Description                                                                                      |
|-----------------------------|--------------------------------------------------------------------------------------------------|
| Readability                 | Easily understood algorithms • Readable models                                                   |
|                             | Uniform appearance of models, code, and documentation                                            |
|                             | Clean interfaces                                                                                 |
|                             | Professional documentation                                                                       |
| Workflow                    | Effective development process and workflow  • Ease of maintenance                                |
|                             | Rapid model changes                                                                              |
|                             | Reusable components                                                                              |
|                             | Problem-free exchange of models                                                                  |
|                             | Model portability                                                                                |
| Simulation                  | Efficient simulation and analysis • Simulation speed                                             |
|                             | Simulation memory                                                                                |
|                             | Model instrumentation                                                                            |
| Verification and validation | Ability to verify and validate a model and generated code with: • Requirements traceability      |
|                             | • Testing                                                                                        |
|                             | Problem-free system integration                                                                  |
|                             | Clean interfaces                                                                                 |
| Code generation             | Generation of code that is efficient and effective for embedded systems  • Fast software changes |
|                             | Robustness of generated code                                                                     |

### **Last Change**

The Last change field contains the document version number.

#### **Model Advisor Check**

The Simulink Verification and Validation product includes Simulink Model Advisor MAAB checks, which correspond to a subset of MAAB guidelines, that you can select and run with the Simulink Model Advisor. In this presentation of the MAAB guidelines, MathWorks includes a Model Advisor check field in guideline descriptions, which contains the title of and a link to the corresponding Model Advisor check, if a check exists. Although this information is included, note that the MAAB working group takes a neutral stance on recommendations for style guide checkers.

For a list of available Model Advisor checks for the MAAB guidelines, see "MathWorks Automotive Advisory Board Checks" in the Simulink Verification and Validation documentation. For information on using the Model Advisor, see "Consult the Model Advisor" in the Simulink documentation.

## **Document Usage**

- *Name Conventions* and *Model Architecture* provide basic guidelines that apply to all types of models.
- *Simulink* and *Stateflow*® provide specific rules for those environments.
- Some guidelines are dependent on other guidelines and are explicitly listed throughout the document.
- If users do not view the content of masked subsystems with a model, the guidelines for readability are not applicable.

For information on automated checking of the guidelines, see Appendix A, "Recommendations for Automation Tools".

## Software Environment

## **General Guidelines**

• na\_0026: Consistent software environment

• na\_0027: Use of only standard library blocks

## na\_0026: Consistent software environment

**ID: Title** na\_0026: Consistent software environment

**Priority** Recommended

Scope NA-MAAB

MATLAB® See description Versions

**Prerequisites** None

**Description**During software development, it is recommended that a consistent software environment is used across the project. Software includes, but is not limited, to:

• MATLAB

• Simulink

• C Compiler (for simulation)

• C Compiler (for target hardware)

Consistent software environment implies that the same version of the software is used across the full project. The version number applies to any patches or extensions to the software used by a group.

Rationale • Readability

• Code Generation

**See Also** • jh\_0042: Required software

Last V3.0 Changed

## na\_0027: Use of only standard library blocks

**ID: Title** na\_0027: Use of only standard library blocks

**Priority** Recommended

Scope NA-MAAB

MATLAB® Versions

All

Prerequisites None

**Description** 

Companies should specify a subset of Simulink blocks for use when developing models. The block list can include custom block libraries developed by the company or third parties. Models should be built only from these blocks.

Non-compliant blocks can be used during development. If non-compliant blocks are used, they should be marked either with a color, icon and / or annotation. These blocks must be removed prior to use in production code generation.

**Rationale** 

- Readability
- Verification and Validation
- Code Generation
- Simulation

See Also

• hyl\_0201: Use of standard library blocks only

Last Changed

V3.0

## Naming Conventions

- "General Guidelines" on page 3-2
- "Model Content" on page 3-9

## **General Guidelines**

• ar\_0001: Filenames

• ar\_0002: Directory names

• na\_0035: Adoption of naming conventions

## ar 0001: Filenames

**ID: Title** ar\_0001: Filenames

**Priority** Mandatory

Scope MAAB

MATLAB® All Versions

Prerequisites None

**Description** A file name conforms to the following constraints:

#### **Form**

filename = name.extension

• name: no leading digits, no blanks

• extension: no blanks

#### Uniqueness

All file names within the parent project directory

#### **Allowed Characters**

#### name.

a b c d e f g h i j k l m n o p q r s t u v w x y z A B C D E F G H I J K L M N O P Q R S T U V W X Y Z 0 1 2 3 4 5 6 7 8 9

#### extension:

a b c d e f g h i j k l m n o p q r s t u v w x y z A B C D E F G H I J K L M N O P Q R S T U V W X Y Z O 1 2 3 4 5 6 7 8 9

#### **Underscores**

name:

## ar\_0001: Filenames

- Can use underscores to separate parts
- Cannot have more than one consecutive underscore
- Cannot start with an underscore
- · Cannot end with an underscore

#### extension:

Should not use underscores

#### **Rationale**

- Readability
- Workflow
- Code Generation
- Simulation

### Last Changed

V3.0

### Model Advisor Check

By Task > Modeling Standards for MAAB > Naming Conventions > "Check file names"

## ar\_0002: Directory names

**Priority** Mandatory

Scope MAAB

MATLAB® Versions

All

Prerequisites None

Description

A directory name conforms to the following constraints:

**Form** 

directory name = name

name: no leading digits, no blanks

Uniqueness

All directory names within the parent project directory

**Allowed characters** 

name:

a b c d e f g h i j k l m n o p q r s t u v w x y z A B C D E F G H I J K L M N O P Q R S T U V W X Y Z 0 1 2 3 4 5 6 7 8 9 \_

#### **Underscores**

name:

- Can use underscores to separate parts
- Cannot have more than one consecutive underscore
- Cannot start with an underscore
- Cannot end with an underscore

**Rationale** 

- Readability
- Workflow

## ar\_0002: Directory names

- Code Generation
- Simulation

Last Changed

V1.0

Model Advisor Check

By Task > Modeling Standards for MAAB > Naming Conventions > "Check folder names"

## na\_0035: Adoption of naming conventions

**ID: Title** na\_0035: Adoption of naming conventions

**Priority** Recommended

Scope NA-MAAB

MATLAB® Versions

All

Prerequisites None

#### **Description**

Adoption of a naming convention is recommended. A naming convention provides guidance for naming blocks, signals, parameters and data types. Naming conventions frequently cover issues such as:

- Compliance with the programing language and downstream tools
  - Length
  - Use of symbols
- Readability
  - Use of underscores
  - Use of capitalization
- Encoding information
  - Use of "meaningful" names
  - Standard abbreviations and acronyms
  - Data type
  - Engineering units
  - Data ownership
  - Memory type

#### **Rationale**

• Readability

## na\_0035: Adoption of naming conventions

- Workflow
- Code Generation
- Simulation

## Last Changed

V3.0

## na\_0035: Adoption of naming conventions

## **Model Content**

- jc\_0201: Usable characters for Subsystem names
- jc\_0211: Usable characters for Inport blocks and Outport blocks
- jc\_0221: Usable characters for signal line names
- na 0030: Usable characters for Simulink Bus names
- jc 0231: Usable characters for block names
- na 0014: Use of local language in Simulink and Stateflow

## ic\_0201: Usable characters for Subsystem names

**ID: Title** jc 0201: Usable characters for Subsystem

**Priority** Strongly recommended

Scope MAAB

**MATLAB®** Versions

All

**Prerequisites** None

**Description** 

The names of all Subsystem blocks should conform to the following constraints:

#### **Form**

name:

- Should not start with a number
- Should not include blank spaces
- Should not include carriage returns

#### **Allowed Characters**

#### name:

a b c d e f g h i j k l m n o p q r s t u v w x y z ABCDEFGHIJKLMNOPQRSTUVWXYZ  $0\ 1\ 2\ 3\ 4\ 5\ 6\ 7\ 8\ 9$ 

#### **Underscores**

#### name:

- Can use underscores to separate parts
- Cannot have more than one consecutive underscore
- · Cannot start with an underscore
- Cannot end with an underscore

## jc\_0201: Usable characters for Subsystem names

Rationale • Readability

Last V2.2

Changed Model

**Advisor** 

Check

By Task > Modeling Standards for MAAB > Naming

Conventions > "Check subsystem names"

## jc\_0211: Usable characters for Inport blocks and **Outport blocks**

**ID: Title** jc 0211: Usable characters for Inport blocks and Outport blocks

**Priority** Strongly recommended

Scope MAAB

**MATLAB®** Versions

All

**Prerequisites** None

**Description** 

The names of all Inport blocks and Output blocks should conform to the following constraints:

#### **Form**

name:

- Should not start with a number
- Should not include blank spaces
- Should not include carriage returns

#### **Allowed Characters**

#### name:

a b c d e f g h i j k l m n o p q r s t u v w x y z ABCDEFGHIJKLMNOPQRSTUVWXYZ  $0\ 1\ 2\ 3\ 4\ 5\ 6\ 7\ 8\ 9$ 

#### **Underscores**

#### name:

- Can use underscores to separate parts
- Cannot have more than one consecutive underscore
- · Cannot start with an underscore
- · Cannot end with an underscore

# jc\_0211: Usable characters for Inport blocks and Outport blocks

Rationale • Readability

V2.2

Last

**Changed** 

Model Advisor Check

By Task > Modeling Standards for MAAB > Naming

Conventions > "Check port block names"

## jc\_0221: Usable characters for signal line names

**ID: Title** jc\_0221: Usable characters for signal line names

Priority Strongly recommended

Scope MAAB

MATLAB® Versions All

Prerequisites None

**Description** Identifies named signals constraints

#### **Form**

name:

- Should not start with a number
- Should not include blank spaces
- Should not include any control characters
- Should not include carriage returns

### **Allowed Characters**

#### name:

a b c d e f g h i j k l m n o p q r s t u v w x y z A B C D E F G H I J K L M N O P Q R S T U V W X Y Z O 1 2 3 4 5 6 7 8 9 \_

#### **Underscores**

#### name:

- Can use underscores to separate parts
- Cannot have more than one consecutive underscore
- Cannot start with an underscore

## jc\_0221: Usable characters for signal line names

• Cannot end with an underscore

**Rationale** 

Readability

Last Changed

V2.2

Model Advisor Check

By Task > Modeling Standards for MAAB > Naming Conventions > "Check character usage in signal labels"

## na 0030: Usable characters for Simulink Bus names

**ID: Title** na\_0030: Usable characters for Simulink Bus names

**Priority** Strongly recommended

Scope NA-MAAB

MATLAB® Versions All

Prerequisites None

**Description** 

All Simulink Bus names should conform to the following constraints:

**Form** 

name:

- Should not start with a number
- Should not have blank spaces
- Carriage returns are not allowed

### **Allowed Characters**

name:

a b c d e f g h i j k l m n o p q r s t u v w x y z A B C D E F G H I J K L M N O P Q R S T U V W X Y Z 0 1 2 3 4 5 6 7 8 9 \_

#### **Underscores**

name:

- Can use underscores to separate parts
- Cannot have more than one consecutive underscore
- · Cannot start with an underscore
- Cannot end with an underscore

## na\_0030: Usable characters for Simulink Bus names

Rationale • Readability

**See Also** • jh\_0040: Usable characters for Simulink Bus Names

Last V3.0 Changed

# jc\_0231: Usable characters for block names

**ID: Title** jc\_0231: Usable characters for block names

**Priority** Strongly recommended

Scope MAAB

MATLAB® Versions

All

**Prerequisites** jc\_0201: Usable characters for Subsystem names

**Description** The names of all blocks should conform to the following constraints:

**Form** 

name:

- Should not start with a number
- Should not include spaces at the beginning of a block name
- Should not use double byte characters
- Carriage returns are allowed

#### **Allowed Characters**

#### name:

a b c d e f g h i j k l m n o p q r s t u v w x y z A B C D E F G H I J K L M N O P Q R S T U V W X Y Z O 1 2 3 4 5 6 7 8 9 \_

**Note** This rule does not apply to Subsystem blocks.

Rationale •

Readability

## jc\_0231: Usable characters for block names

Last Changed

V2.0

Model Advisor Check By Task > Modeling Standards for MAAB > Naming Conventions > "Check character usage in block names"

**ID: Title** na\_0014: Use of local language in Simulink and Stateflow

**Priority** Strongly recommended

Scope J-MAAB

MATLAB® A

All

**Prerequisites** None

**Description** 

The local language should be used in descriptive fields only. Descriptive fields are text entry points that do not affect code generation or simulation. Examples of descriptive fields include the **Description** field in the Block Properties dialog box.

### **Simulink Examples**

• The **Description** field in the Block Properties dialog box

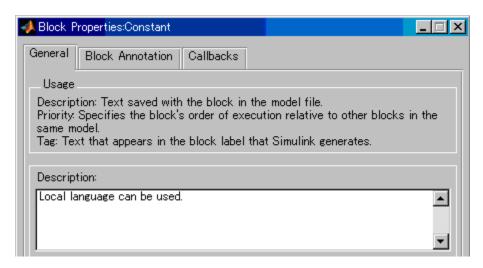

• Text annotation entered directly in the model

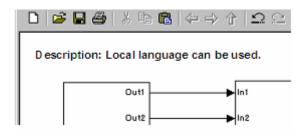

### **Stateflow Examples**

• The **Description** field of chart and state Properties

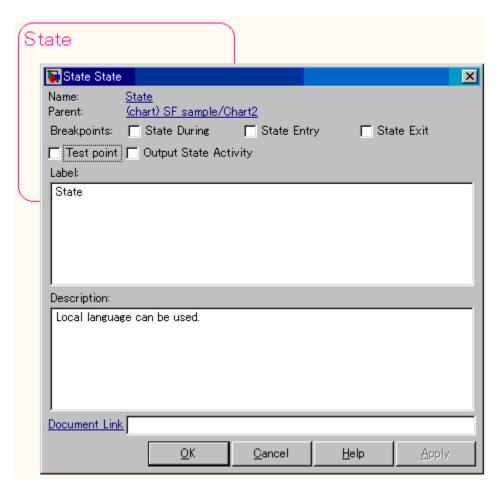

• Annotation description added using Add Note

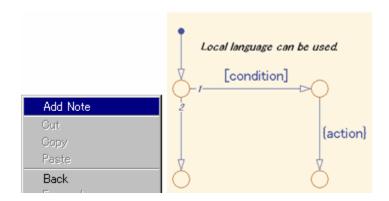

**Note** It is possible that Simulink cannot open a model that includes local language on different character encoding systems. Therefore, pay attention when using local characters for exchanging models between countries.

### **Rationale**

• Readability

### Last Changed

V2.0

Model Advisor Check

Not applicable

# Model Architecture

- "Simulink and Stateflow Partitioning" on page 4-2
- "Subsystem Hierarchies" on page 4-14
- "J-MAAB Model Architecture Decomposition" on page 4-26

This document uses the term *basic blocks* to refer to blocks built into the Simulink block libraries. "Basic Blocks" on page D-2 in Appendix D, "Background Information on Basic Blocks and Signals" lists some examples of basic blocks.

## Simulink and Stateflow Partitioning

- na\_0006: Guidelines for mixed use of Simulink and Stateflow
- na 0007: Guidelines for use of Flow Charts, Truth Tables and State Machines

**ID: Title** na 0006: Guidelines for mixed use of Simulink and Stateflow

**Priority** Strongly recommended

Scope MAAB

MATLAB® A

All

Prerequisites None

**Description** 

The choice of whether to use Simulink or Stateflow to model a given portion of the control algorithm functionality should be driven by the nature of the behavior being modeled.

• If the function primarily involves complicated logical operations, use Stateflow diagrams.

Use Stateflow diagrams to implement modal logic, where the control function to be performed at the current time depends on a combination of *past and present logical conditions*.

• If the function primarily involves numerical operations, use Simulink features.

### **Specifics**

• If the primary nature of the function is logical, but some simple numerical calculations are done to support the logic, implement the simple numerical functions using the Stateflow action language.

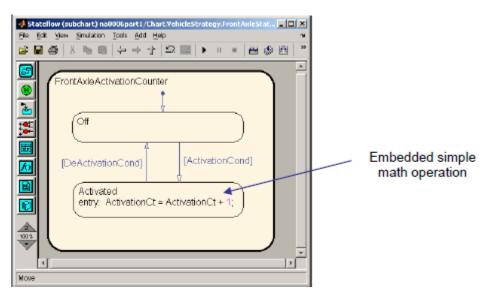

• If the primary nature of the function is numeric, but some simple logical operations are done to support the arithmetic, implement the simple logical functions with Simulink blocks.

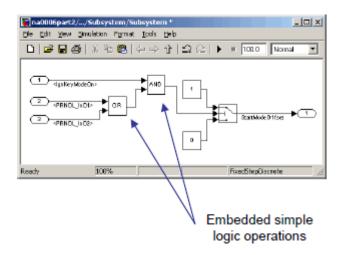

• If the primary nature of the function is logical, and some complicated numerical calculations must be done to support the logic, use a Simulink subsystem to implement the numerical calculations. The Stateflow software should invoke the execution of the subsystem, using a function call.

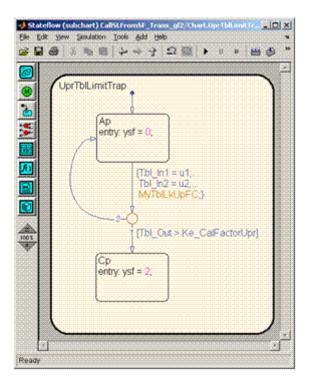

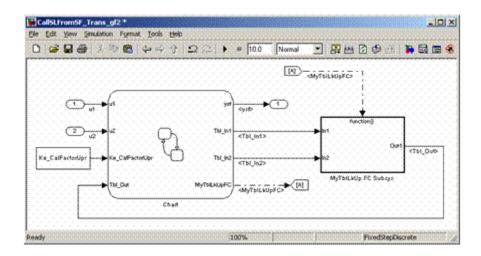

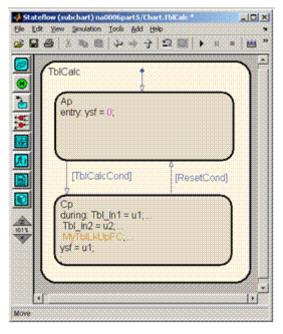

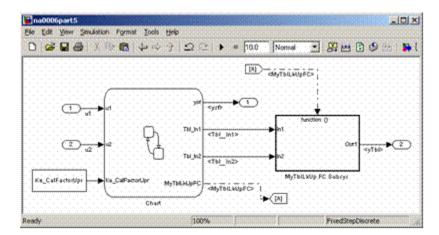

• Use the Stateflow product to implement modal logic, where the control function to be performed at the current time depends on a combination of *past and present logical conditions*. (If there is a need to store the result of a logical condition test in a Simulink model, for example, by storing a flag, this is an indicator of the presence of modal logic, which should be modeled with Stateflow software.)

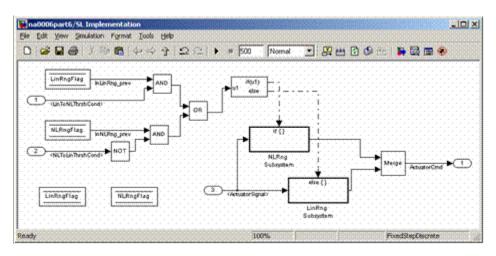

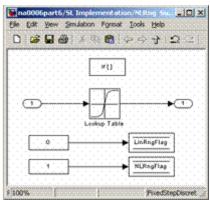

Incorrect

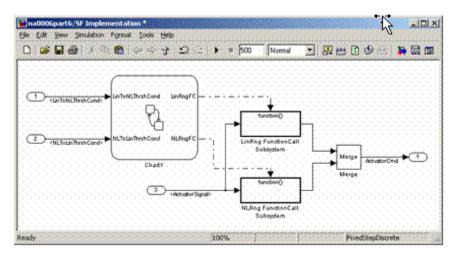

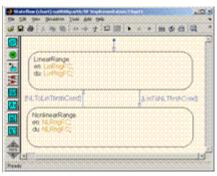

#### Correct

• Use Simulink to implement numerical expressions containing continuously-valued states, such as: difference equations, integrals, derivatives, and filters.

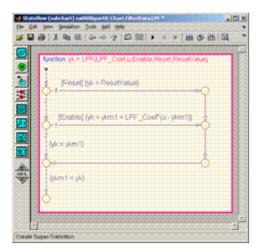

#### Incorrect

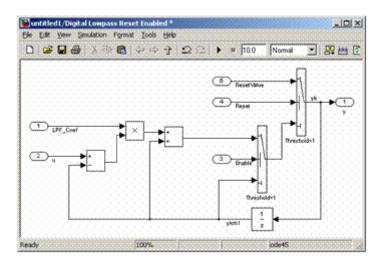

#### **Correct**

### **Rationale**

- Readability
- Workflow

- Simulation
- Verification and Validation
- Code Generation

Last Changed V2.0

Model Advisor Check

Not applicable

# na\_0007: Guidelines for use of Flow Charts, Truth Tables and State Machines

**ID: Title** na 0007: Guidelines for use of Flow Charts, Truth Tables and State

Machines

**Priority** Strongly recommended

Scope MAAB

MATLAB® Versions All

**Prerequisites** na\_0006: Guidelines for mixed use of Simulink and

Stateflow

**Description** Within Stateflow, the choice of whether to use a flow chart or a state chart to model a given portion of the control algorithm functionality should be driven by the nature of the behavior being modeled.

- If the primary nature of the function segment is to calculate modes of operation or discrete-valued states, use state charts. Some examples are:
  - Diagnostic models with pass, fail, abort, and conflict states
  - Model that calculates different modes of operation for a control algorithm
- If the primary nature of the function segment involves if-then-else statements, use flowcharts or truth tables.

### **Specifics**

If the primary nature of a function segment is to calculate modes or states, but if-then-else statements are required, add a flow chart to a state within the state chart. (See "Flowchart Patterns" on page 7-53.)

### **Rationale**

- Readability
- Workflow

# na\_0007: Guidelines for use of Flow Charts, Truth Tables and State Machines

- Simulation
- Verification and Validation
- Code Generation

Last Changed V2.0

Model Advisor Check

Not applicable

# na\_0007: Guidelines for use of Flow Charts, Truth Tables and State Machines

## **Subsystem Hierarchies**

• db 0143: Similar block types on the model levels

• db\_0144: Use of Subsystems

• db\_0040: Model hierarchy

• na 0037: Use of single variable variant conditionals

• na\_0020: Number of inputs to variant subsystems

• na\_0036: Default variant

**ID: Title** db\_0143: Similar block types on the model levels

**Priority** Strongly recommended

Scope NA-MAAB

MATLAB® Versions

All

Prerequisites None

**Description** 

To allow partitioning of the model into discreet units, every level of a model must be designed with building blocks of the same type (i.e. only Subsystems or only "Basic Blocks"). The blocks listed in this guideline are used for signal routing. You can place them at any level of the model.

### Blocks that You Can Place at any Model Level

| Block                    | Example                        |
|--------------------------|--------------------------------|
| Action port <sup>1</sup> | Action                         |
| Bus Creator              | *                              |
| Bus Selector             |                                |
| Case                     | u1 case [ 1 ]: b<br>default: b |

### **Blocks that You Can Place at any Model Level (Continued)**

| Block                      | Example     |
|----------------------------|-------------|
| Data Store Memory          | A           |
| Data Type Conversion       | > Convert > |
| Demux                      | *           |
| Enable <sup>2</sup>        | П           |
| From                       | [A] >>      |
| Function-Call<br>Generator | f() >       |
| Function-Call Split        | *           |
| Goto                       | [A]         |

### **Blocks that You Can Place at any Model Level (Continued)**

| Block           | Example        |
|-----------------|----------------|
| Ground          | <b>a</b>       |
| If              | Nurt F(ut = 0) |
| Inport          | 1              |
| Merge           | Merge          |
| Mux             | <b>}</b>       |
| Outport         | X1             |
| Rate Transition | <b>*</b>       |
| Selector        |                |
| Terminator      | <b></b>        |

### Blocks that You Can Place at any Model Level (Continued)

| Block            | Example                   |
|------------------|---------------------------|
| ${ m Trigger}^3$ | <b></b>                   |
| Unit Delay       | $\Rightarrow \frac{1}{z}$ |

<sup>&</sup>lt;sup>1</sup>Action ports are not allowed at the root level of a model.

 $^3$ Starting in R2009a, the Trigger block is allowed at the root level of the model

**Note** If the Trigger or Enable blocks are placed at the root level of the model, then the model will not simulate in a standalone mode. The model must be referenced using the Model block.

### **Rationale**

- Readability
- Workflow
- Verification and Validation

## Last Changed

V2.2

### Model Advisor Check

By Task > Modeling Standards for MAAB > Simulink > "Check for mixing basic blocks and subsystems"

 $<sup>^2</sup>$ Starting in R2011b, the Enable block is allowed at the root level of the model.

## db\_0144: Use of Subsystems

**ID: Title** db\_0144: Use of Subsystems

**Priority** Strongly recommended

Scope MAAB

MATLAB® All Versions

Prerequisites None

**Description** Blocks in a Simulink diagram should be grouped together into subsystems based on functional decomposition of the algorithm, or

portion thereof, represented in the diagram.

Grouping blocks into subsystems primarily for the purpose of saving space in the diagram should be avoided. Each subsystem in the diagram should represent a unit of functionality required to accomplish the purpose of the model or submodel. Blocks can also be grouped together based on behavioral variants or timing.

If creation of a subsystem is required for readability issues, then a virtual subsystem should be used.

**Rationale** 

- Readability
- Workflow
- Verification and Validation
- Code Generation

Last Changed

V2.2

Model Advisor Check

Not applicable

## db\_0040: Model hierarchy

**ID: Title** db\_0040: Model hierarchy

**Priority** Strongly recommended

Scope MAAB

MATLAB® Versions

All

**Prerequisites** None

**Description** The model hierarchy should correspond to the functional structure of

the control system.

Rationale • Readability

Workflow

• Verification and Validation

• Code Generation

Last Changed

V2.0

Model Advisor Check

Not applicable

## na\_0037: Use of single variable variant conditionals

**ID: Title** na\_0037: Use of single variable variant conditionals

**Priority** Recommended

Scope NA-MAAB

MATLAB® Versions

All

Prerequisites None

### **Description**

Variant conditional expressions should be composed using either a single variable with compound conditions or multiple variables with a single condition. The default variant is an exception to the second rule.

 ${f Correct}$ : Multiple variables (INLINE / FUNCTION with single condition per line

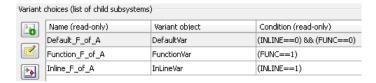

Correct: Single variable compound conditions

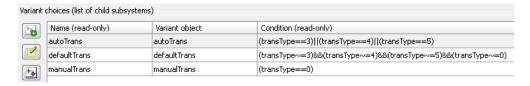

**Incorrect**: Multiple variables, compound conditions

## na\_0037: Use of single variable variant conditionals

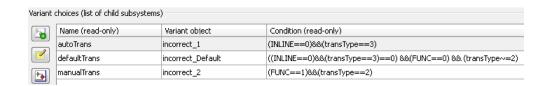

#### Note

Use of enumerated variables is preferred in the Condition expressions. To improve the readability of the screenshots used in the examples, numerical values were used.

### **Rationale**

- Readability
- Code Generation
- Simulation

**See Also** 

• na\_0036: Default variant

## Last Changed

V3.0

## na\_0020: Number of inputs to variant subsystems

**ID: Title** na\_0020: Number of inputs to variant subsystems

**Priority** Recommended

Scope NA-MAAB

MATLAB® Versions

All

Prerequisites None

**Description** Simulink requires variant subsystems to have the same number of

inputs. However, the variant subsystem might not use all of the inputs. In these instances, terminate the unused inputs with the Terminator

block.

Rationale • Readability

• Code Generation

• Simulation

Last Changed

V3.0

## na 0036: Default variant

**ID: Title** na\_0036: Default variant

**Priority** Recommended

Scope NA-MAAB

MATLAB® Versions

All

**Prerequisites** 

na\_0037: Use of single variable variant conditionals

**Description** 

All Variant subsystems and models should be configured so that one subsystem is always selected. This can be achieved by doing one of the following:

- Using a default variant.
- Defining conditions that exhaustively cover all possible values of the conditional variables. For example, defining conditions for true and false values of a Boolean.

#### Correct

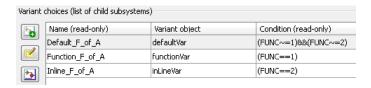

Correct: Assumes FUNC and INLINE are Boolean

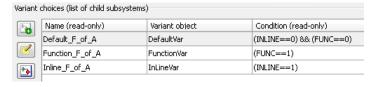

**Incorrect**: No active subsystem if FUNC not equal to 1 or 2.

# na\_0036: Default variant

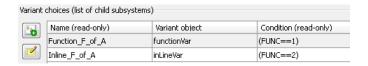

## **Rationale**

- Readability
- Code Generation
- Simulation

## Last Changed

V3.0

## **J-MAAB Model Architecture Decomposition**

• jc\_0301: Controller model

• jc\_0311: Top layer/root level

• jc\_0321: Trigger layer
• jc\_0331: Structure layer

• jc\_0341: Data flow layer

## jc 0301: Controller model

**ID: Title** jc\_0301: Controller model

**Priority** Mandatory

Scope J-MAAB

MATLAB® All Versions

Prerequisites None

**Description** Control models are organized using the following hierarchical structure. Details on each layer are provided in corresponding rules.

• Top layer (root level), jc\_0311: Top layer/root level

• Trigger layer, jc 0321: Trigger layer

• Structure layer. jc\_0331: Structure layer

• Data flow layer, jc\_0341: Data flow layer

Use of the Trigger level is optional. In the following figure, Type A shows the use of a trigger level while Type B shows a model without a trigger level.

# jc\_0301: Controller model

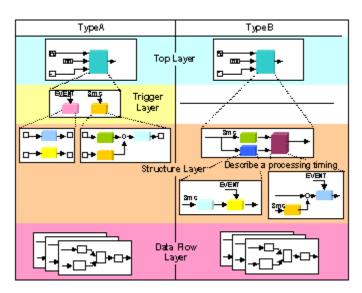

#### **Controller Model**

Rationale Workflow

Last Changed

V2.0

Model Advisor Check

Not applicable

# jc\_0311: Top layer/root level

**ID: Title** jc\_0311: Top layer/root level

**Priority** Mandatory

Scope J-MAAB

MATLAB® All Versions

Prerequisites None

**Description** Items to describe in a top layer are as follows:

• Overview: Explanation of model feature overview

• Input: Input variables

• Output: Output variables

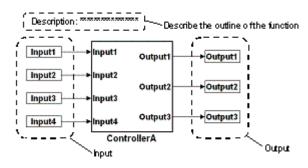

#### **Top Layer Example**

Rationale Workflow

# jc\_0311: Top layer/root level

Model Advisor Check

Not applicable

## jc\_0321: Trigger layer

**ID: Title** jc\_0321: Trigger layer

**Priority** Mandatory

Scope J-MAAB

MATLAB® Versions

All

Prerequisites None

#### **Description**

A trigger layer indicates the processing timing by using Triggered Subsystem or Function-Call Subsystem blocks.

- The blocks should set Priority, if needed.
- The priority value must be displayed as a block annotation. You should be able to understand the priority-based order without having to open the block.

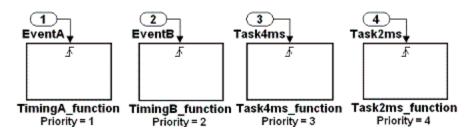

#### Trigger Layer Example

#### **Rationale**

- Readability
- Workflow
- Code Generation

# jc\_0321: Trigger layer

Model Advisor Check

Not applicable

## jc\_0331: Structure layer

**ID: Title** jc\_0331: Structure layer

**Priority** Mandatory

Scope J-MAAB

MATLAB® All Versions

**Prerequisites** None

#### **Description**

- Describe a structure layer like the following structure layer example.
  - In the case of Type B, specify sample time at an Inport block or a Subsystem block to define task time of the subsystem.
  - In the case of Type B, use a block annotation at an Inport block or a Subsystem block and display sample time to clarify task time of the subsystem.
- A subsystem of a structure layer should be an atomic subsystem.

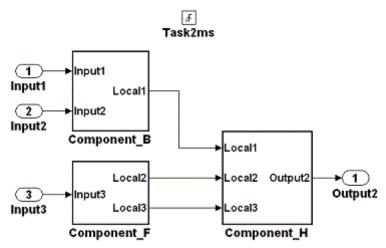

Structure Layer Example (Type A: No Description of Processing Timing)

# jc\_0331: Structure layer

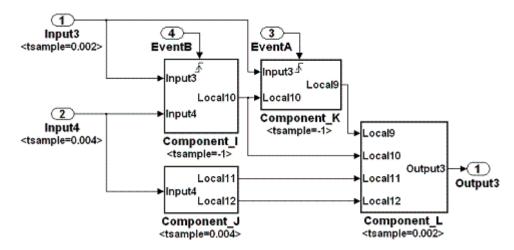

#### Structure Layer Example (Type B: Description of Processing Timing)

#### **Rationale**

- Readability
- Workflow
- Code Generation

Last Changed

V2.0

Model Advisor Check

Not applicable

## jc\_0341: Data flow layer

**ID: Title** jc\_0341: Data flow layer

**Priority** Mandatory

Scope J-MAAB

**MATLAB®** All **Versions** 

**Prerequisites** None

**Description** 

Describe a data flow layer as in the following example. In the case of Type A, use a block annotation at an Inport block and display its sample time to clarify execution timing of the signal.

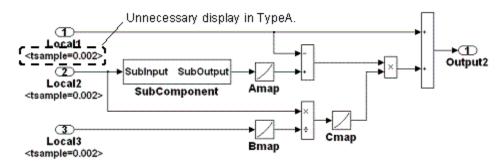

#### **Data Flow Layer Example**

**Rationale** Workflow

Last V2.0Changed

Model **Advisor** Check

Not applicable

# jc\_0341: Data flow layer

# Model Configuration Options

# **Model Configuration Options**

• jc\_0011: Optimization parameters for Boolean data types

• jc\_0021: Model diagnostic settings

# jc\_0011: Optimization parameters for Boolean data

**ID: Title** jc\_0011: Optimization parameters for Boolean data types

**Priority** Strongly recommended

Scope MAAB

**MATLAB®** All **Versions** 

**Prerequisites** 

na 0002: Appropriate implementation of fundamental logical and numerical operations

**Description** 

The optimization option for Boolean data types must be enabled (on).

In the Configuration Parameters dialog box, on the **Optimization** pane, under Simulation and code generation, select Implement logic signals as Boolean data (vs. double).

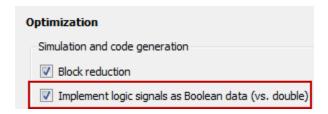

#### **Rationale**

- Workflow
- Code Generation

#### Last Changed

V2.2

Model **Advisor** Check

By Task > Modeling Standards for MAAB > Simulink > "Check Implement logic signals as Boolean data (vs. double)"

## jc\_0021: Model diagnostic settings

**ID: Title** jc 0021: Model diagnostic settings

**Priority** Strongly recommended

Scope MAAB

**MATLAB®** All Versions

**Prerequisites** None

## **Description**

The following diagnostics must be enabled. An enabled diagnostic is set to warning or error. Setting the diagnostic option to none is not permitted. Diagnostics that are not listed may be set to any value (none, warning, or error).

#### **Solver Diagnostics**

- Algebraic loop
- Minimize algebraic loop

## **Sample Time Diagnostics**

Multitask rate transition

## **Data Validity Diagnostics**

- Inf or NaN block output
- Duplicate data store names

## **Connectivity**

- Unconnected block input ports
- Unconnected block output ports
- Unconnected line
- Unspecified bus object at root Outport block

# jc\_0021: Model diagnostic settings

- Mux blocks used to create bus signals
- Invalid function-call connection
- Element name mismatch

#### **Rationale**

- Workflow
- Code Generation

### Last Changed

V2.0

## Model Advisor Check

By Task > Modeling Standards for MAAB > Model Configuration Options > "Check model diagnostic parameters"

# jc\_0021: Model diagnostic settings

# Simulink

- "Diagram Appearance" on page 6-2
- "Signals" on page 6-33
- "Block Usage" on page 6-42
- "Block Parameters" on page 6-66
- "Simulink Patterns" on page 6-72

## **Diagram Appearance**

- na 0004: Simulink model appearance
- db\_0043: Simulink font and font size
- db 0042: Port block in Simulink models
- na\_0005: Port block name visibility in Simulink models
- jc\_0081: Icon display for Port block
- jm 0002: Block resizing
- db\_0142: Position of block names
- jc\_0061: Display of block names
- db 0146: Triggered, enabled, conditional Subsystems
- db 0140: Display of basic block parameters
- db 0032: Simulink signal appearance
- db 0141: Signal flow in Simulink models
- jc 0171: Maintaining signal flow when using Goto and From blocks
- na 0032: Use of merge blocks
- jm 0010: Port block names in Simulink models
- jc 0281: Naming of Trigger Port block and Enable Port block

# na\_0004: Simulink model appearance

**ID: Title** na\_0004: Simulink model appearance

**Priority** Recommended

**Scope** MAAB

MATLAB® All Versions

Prerequisites None

**Description** 

The model appearance settings should conform to the following guidelines when the model is released. You can change the settings during the development process.

| View Options  | Setting       |
|---------------|---------------|
| Model Browser | Unchecked     |
| Screen color  | White         |
| Status Bar    | Checked       |
| Toolbar       | Checked       |
| Zoom factor   | Normal (100%) |

| Block Display Options       | Setting   |
|-----------------------------|-----------|
| Background Color            | White     |
| Foreground Color            | Black     |
| Execution Context Indicator | Unchecked |
| Library Link Display        | None      |
| Linearization Indicators    | Checked   |
| Model/Block I/O Mismatch    | Unchecked |
| Model Block Version         | Unchecked |

# na\_0004: Simulink model appearance

| Block Display Options | Setting   |
|-----------------------|-----------|
| Sample Time Colors    | Unchecked |
| Sorted Order          | Unchecked |

| Signal Display Options | Setting   |
|------------------------|-----------|
| Port Data Types        | Unchecked |
| Signal Dimensions      | Unchecked |
| Storage Class          | Unchecked |
| Test point Indicators  | Checked   |
| Viewer Indicators      | Checked   |
| Wide Nonscalar Lines   | Checked   |

**Rationale** 

• Readability

Last Changed V2.0

Model Advisor Check

By Task > Modeling Standards for MAAB > Simulink > "Check for Simulink diagrams using nonstandard display attributes"

## db\_0043: Simulink font and font size

**ID: Title** db\_0043: Simulink font and font size

**Priority** Strongly recommended

Scope MAAB

MATLAB® Versions

All

Prerequisites None

**Description** 

All text elements (block names, block annotations, and signal labels) except free text annotations within a model, must have the same font style and font size. Select font style and font size for legibility.

**Note** The selected font should be portable (for example, the Simulink and Stateflow default font) or convertible between platforms (for example, Arial or Helvetica 12pt).

**Rationale** 

Readability

Last Changed V2.0

Model Advisor Check

By Task > Modeling Standards for MAAB > Simulink > "Check font formatting"

## db\_0042: Port block in Simulink models

**ID: Title** db\_0042: Port block in Simulink models

**Priority** Strongly recommended

Scope MAAB

MATLAB® Versions All

Prerequisites None

**Description** 

In a Simulink model, ports must comply with the following rules:

- Place Inport blocks on the left side of the diagram; you may move them to prevent signal crossings.
- Place Outport blocks on the right side of the diagram; you may move them to prevent signal crossings.
- You may use duplicate Inport blocks at the subsystem level, if required, but avoid doing so, if possible.
  - Do not use duplicate Inport blocks at the root level.

# db\_0042: Port block in Simulink models

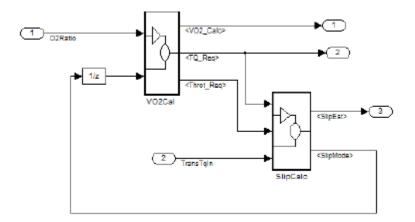

#### **Correct**

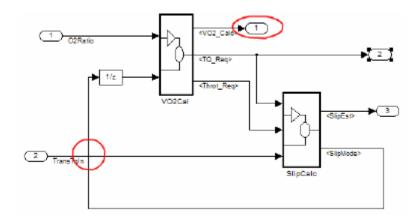

#### Incorrect

Notes on the incorrect model

- Inport 2 should be moved in so it does not cross the feedback loop lines.
- Outport 1 should be moved to the right side of the diagram.

## db\_0042: Port block in Simulink models

Rationale Readability

Last Changed

V2.0

Model Advisor Check

By Task > Modeling Standards for MAAB > Simulink > "Check

positioning and configuration of ports"

# na\_0005: Port block name visibility in Simulink models

**ID: Title** na\_0005: Port block name visibility in Simulink models

**Priority** Strongly recommended

Scope MAAB

MATLAB® Versions All

Prerequisites None

## **Description**

For some items it is not possible to define a single approach that is applicable to all organizations' internal processes. However, it is important that within a given organization, a single consistent approach is followed. An organization applying the guidelines must enforce one of the following alternatives.

Apply one of the following practices:

• The name of an Inport or Outport block is not hidden. (Format > Hide Name is not allowed.)

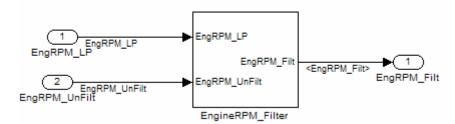

The name of an Inport or Outport block must be hidden.
 (Format > Hide Name is used.)

**Exception:** The names cannot be hidden inside library subsystem blocks.

# na\_0005: Port block name visibility in Simulink models

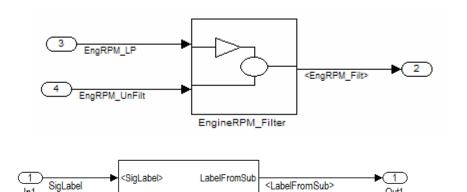

Correct: Use of signal label

Rationale Readability

Last Changed V2.0

Model Advisor Check

By Task > Modeling Standards for MAAB > Simulink > "Check visibility of block port names"

## jc\_0081: Icon display for Port block

**ID: Title** jc\_0081: Icon display for Port block

**Priority** Recommended

Scope MAAB

MATLAB® Versions

R14 and later

Prerequisites None

**Description** 

The Icon display setting should be set to Port number for Inport and Outport blocks.

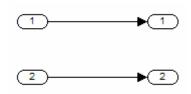

#### Correct

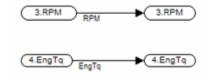

#### Incorrect

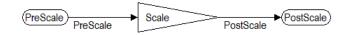

#### Incorrect

Rationale Readability

# jc\_0081: Icon display for Port block

| Last<br>Changed           | V2.2                                                                                              |
|---------------------------|---------------------------------------------------------------------------------------------------|
| Model<br>Advisor<br>Check | By Task > Modeling Standards for MAAB > Simulink > "Check for unconnected ports and signal lines" |

## jm\_0002: Block resizing

**ID: Title** jm\_0002: Block resizing

**Priority** Mandatory

Scope MAAB

MATLAB® All Versions

Prerequisites None

## **Description**

All blocks in a model must be sized such that the icon is completely visible and recognizable. In particular, any displayed text (for example, tunable parameters, file names, or equations) in the icon must be readable.

This guideline requires that you resize blocks with variable icons or blocks with a variable number of inputs and outputs. In some cases, it may not be practical or desirable to resize the icon of a subsystem block so that all of the input and output names within it are readable. In such cases, you may hide the names in the icon by using a mask or by hiding the names in the subsystem associated with the icon. If you do this, the signal lines coming into and out of the subsystem block should be clearly labeled in close proximity to the block.

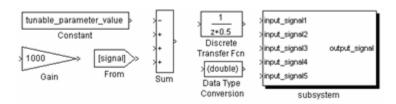

Correct

# jm\_0002: Block resizing

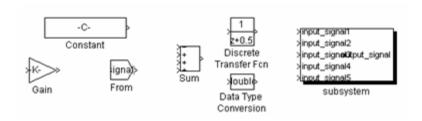

#### Incorrect

Rationale Readability

Last V2.0

Changed

Model Advisor Check

Not applicable

## db\_0142: Position of block names

**ID: Title** db\_0142: Position of block names

**Priority** Strongly recommended

Scope MAAB

MATLAB® Versions

All

Prerequisites 1

None

**Description** 

If shown, place the name of a block below the block.

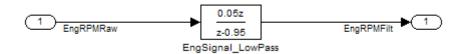

#### Correct

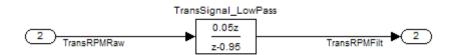

#### Incorrect

#### **Rationale**

Readability

## Last Changed

V2.0

### Model Advisor Check

By Task > Modeling Standards for MAAB > Simulink > "Check whether block names appear below blocks"

## jc\_0061: Display of block names

**ID: Title** jc\_0061: Display of block names

**Priority** Recommended

Scope MAAB

MATLAB® Versions

All

Prerequisites None

**Description** 

- Display a block name when it provides descriptive information.
- Do not display a block name if the block function is known and understood from the block appearance.

Rationale Readability

Last Changed

V2.0

Model Advisor Check

By Task > Modeling Standards for MAAB > Simulink > "Check

the display attributes of block names"

# db\_0146: Triggered, enabled, conditional Subsystems

**ID: Title** db\_0146: Triggered, enabled, conditional Subsystems

**Priority** Strongly recommended

Scope MAAB

MATLAB® Versions

All

Prerequisites None

**Description** 

The blocks that define subsystems as either conditional or iterative should be located at a consistent location at the top of the subsystem diagram. These blocks are:

- Action Port
- Enable
- For Iterator
- Switch Case Action
- Trigger
- While Iterator

**Note** The Action Port is associated with the If and Case blocks. The Trigger port is also the function-call block.

# db\_0146: Triggered, enabled, conditional Subsystems

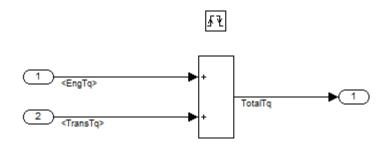

#### **Correct**

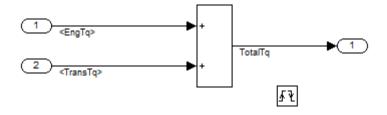

#### Incorrect

## **Rationale**

• Readability

## Last Changed

V2.2

Model Advisor Check

By Task > Modeling Standards for MAAB > Simulink > "Check position of Trigger and Enable blocks"

### db\_0140: Display of basic block parameters

**ID: Title** db\_0140: Display of basic block parameters

**Priority** Recommended

Scope MAAB

MATLAB® All Versions

**Prerequisites** None

**Description** Important block parameters modified from the default values should be displayed.

**Note** The attribute string is one method to support the display of block parameters. The block annotation tab allows you to add the desired attribute information. As of R2011b, masking basic blocks is a supported method for displaying the information. This method is allowed if the base icon is distinguishable.

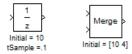

#### **Correct**

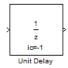

**Correct: Masked block** 

## db\_0140: Display of basic block parameters

Rationale

• Readability

Last Changed

V2.2

Model Advisor Check

By Task > Modeling Standards for MAAB > Simulink > "Check

for nondefault block attributes"

### db\_0032: Simulink signal appearance

**ID: Title** db\_0032: Simulink signal appearance

**Priority** Strongly recommended

Scope MAAB

MATLAB® Versions

All

Prerequisites None

**Description** Signal lines

- Should not cross each other, if possible
- Are drawn with right angles
- Are not drawn one upon the other
- Do not cross any blocks
- Should not split into more than two sublines at a single branching point

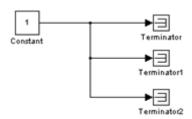

**Correct** 

## db\_0032: Simulink signal appearance

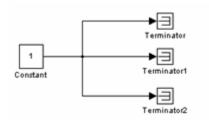

#### Incorrect

**Rationale** 

• Readability

Last Changed V2.0

Model Advisor Check

Not applicable

## db\_0141: Signal flow in Simulink models

**ID: Title** db\_0141: Signal flow in Simulink models

**Priority** Strongly recommended

**Scope** MAAB

**Versions** All

**Prerequisites** None

**Description** The signal flow in a model is from left to right.

Exception: Feedback loops

Sequential blocks or subsystems are arranged from left to right.

Exception: Feedback loops

Parallel blocks or subsystems are arranged from top to bottom.

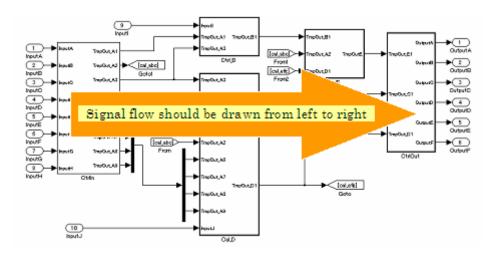

Rationale • Readability

## db\_0141: Signal flow in Simulink models

Last V2.0

Changed

Model Advisor Check

Not applicable

## jc\_0171: Maintaining signal flow when using Goto and From blocks

**ID: Title** jc\_0171: Maintaining signal flow when using Goto and From blocks

**Priority** Strongly recommended

Scope MAAB

MATLAB® Versions All

Prerequisites None

### **Description**

- You must maintain visual depiction of signal flow between subsystems.
- You can use Goto and From blocks if:
  - You use at least one signal line between connected subsystems.
  - Subsystems connected in a feed-forward and feedback loop have at least one signal line for each direction.
- Using Goto and From blocks to create buses or connect inputs to merge blocks are exceptions to this rule.

## jc\_0171: Maintaining signal flow when using Goto and From blocks

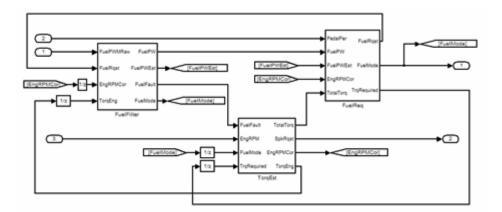

#### **Correct**

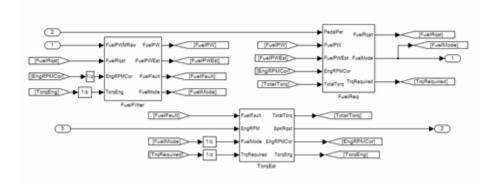

#### Incorrect

### **Rationale**

• Readability

### Last Changed

V2.2

# jc\_0171: Maintaining signal flow when using Goto and From blocks

Model Advisor Check

Not applicable

### na\_0032: Use of merge blocks

**ID: Title** na\_0032: Use of merge blocks

**Priority** Strongly recommended

Scope NA-MAAB

MATLAB® Versions

All

Prerequisites None

**Description** When using Merge blocks:

• Signals entering a merge block must not branch off to other blocks

• With buses:

■ Buses must be identical This includes:

· Number of elements

· Element names

· Element order

· Element data type

· Element size

Buses must be either all virtual or all non-virtual

• Bus lines entering a merge block must not branch off to other blocks.

Rationale • Workflow

• Code Generation

**See Also** jh\_0109: Merge blocks

## na\_0032: Use of merge blocks

Last Changed

V3.0

Model Advisor Check

Not applicable

### im 0010: Port block names in Simulink models

**ID: Title** jm\_0010: Port block names in Simulink models

**Priority** Strongly recommended

Scope MAAB

MATLAB® Versions

All

**Prerequisites** 

• db\_0042: Port block in Simulink models

• na\_0005: Port block name visibility in Simulink models

### **Description**

For some items, though you may not be able to define a single approach for internal processes of all organizations, within a given organization, try to follow a single, consistent approach. An organization applying the guidelines must enforce *one* of the following options:

 Names of Inport and Outport blocks must match corresponding signal or bus names.

#### **Exceptions:**

- When any combination of an Inport block, an Outport block, and any other block have the same block name, use a suffix or prefix on the Inport and Outport blocks.
- One common suffix / prefix is \_in for Inport blocks and \_out for Outport blocks.
- You may use any suffix or prefix on the ports, however, the prefix that you select must be consistent.
- Library blocks and reusable subsystems that encapsulate generic functionality.
- When names of Inport and Outport blocks are hidden, apply a consistent naming practice for the blocks. Suggested practices include leaving the default names (for example, Out 1), giving them

## jm\_0010: Port block names in Simulink models

the same name as the associated signal, or giving them a shortened or mangled version of the name of the associated signal.

### **Rationale**

- Readability
- Workflow
- Code Generation
- Simulation

### Last Changed

V2.0

### Model Advisor Check

By Task > Modeling Standards for MAAB > Simulink > "Check for matching port and signal names"

## jc\_0281: Naming of Trigger Port block and Enable Port block

**ID: Title** jc\_0281: Naming of Trigger Port block and Enable Port block

**Priority** Strongly recommended

Scope J-MAAB

MATLAB® Versions

All

Prerequisites None

**Description** 

For Trigger and Enable port blocks, match the block name of the signal triggering the subsystem.

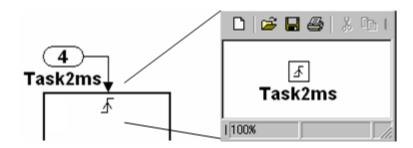

**Rationale** 

- Readability
- Code Generation

Last Changed V2.0

Model Advisor Check By Task > Modeling Standards for MAAB > Simulink > "Check Trigger and Enable block names"

## jc\_0281: Naming of Trigger Port block and Enable Port block

### **Signals**

- na 0008: Display of labels on signals
- na 0009: Entry versus propagation of signal labels
- db 0097: Position of labels for signals and busses
- db\_0081: Unconnected signals, block inputs and block outputs

The preceding guidelines apply to signals and signal labels. For background information, see "Signals and Signal Labels" on page D-3.

Some of the preceding guidelines refer to basic blocks. For an explanation of the meaning and some examples, see "Basic Blocks" on page D-2.

### na\_0008: Display of labels on signals

**ID: Title** na 0008: Display of labels on signals

**Priority** Recommended

Scope MAAB

**MATLAB® Versions** 

A11

**Prerequisites** None

### **Description**

- A label must be displayed on a signal originating from the following blocks:
  - Inport block
  - From block (block icon exception applies see the following Note
  - Subsystem block or Stateflow chart block (block icon exception applies)
  - Bus Selector block (the tool forces this to happen)
  - Demux block
  - Selector block
  - Data Store Read block (block icon exception applies)
  - Constant block (block icon exception applies)
- A label must be displayed on any signal connected to the following destination blocks (directly or by way of a basic block that performs a nontransformative operation):
  - Outport block
  - Goto block
  - Data Store Write block
  - Bus Creator block

## na\_0008: Display of labels on signals

- Mux block
- Subsystem block
- Chart block

**Note** Block icon exception (applicable only where called out): If the signal label is visible in the originating block icon display, the connected signal does not need to have the label displayed, unless the signal label is needed elsewhere due to a destination-based rule.

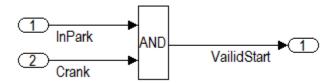

#### Correct

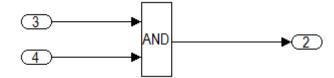

#### Incorrect

#### **Rationale**

- Readability
- Verification and Validation
- Workflow
- Verification and Validation
- Code Generation

## na\_0008: Display of labels on signals

Model Advisor Check

By Task > Modeling Standards for MAAB > Simulink > "Check

signal line labels"

### na\_0009: Entry versus propagation of signal labels

**ID: Title** na\_0009: Entry versus propagation of signal labels

**Priority** Strongly recommended

Scope MAAB

MATLAB® Versions

All

**Prerequisites** na\_0008: Display of labels on signals

### **Description**

If a label is present on a signal, the following rules define whether that label is created there (entered directly on the signal) or propagated from its true source (inherited from elsewhere in the model by using the less than (<) character).

- Any displayed signal label must be *entered* for signals that:
  - Originate from an Inport at the Root (top) Level of a model
  - Originate from a basic block that performs a transformative operation (For the purpose of interpreting this rule only, the Bus Creator block, Mux block, and Selector block are considered to be included among the blocks that perform transformative operations.)
- Any displayed signal label must be *propagated* for signals that:
  - Originate from an Inport block in a nested subsystem
     Exception: If the nested subsystem is a library subsystem, a label may be entered on the signal coming from the Inport to
  - Originate from a basic block that performs a nontransformative operation
  - Originate from a Subsystem or Stateflow chart block

accommodate reuse of the library block.

### na\_0009: Entry versus propagation of signal labels

Exception: If the connection originates from the output of a library subsystem block instance, a new label may be entered on the signal to accommodate reuse of the library block.

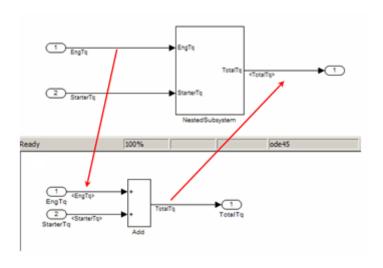

### **Rationale**

- Readability
- Verification and Validation
- Workflow
- Verification and Validation
- Code Generation

### Last Changed

V2.0

### Model Advisor Check

By Task > Modeling Standards for MAAB > Simulink > "Check for propagated signal labels"

### db\_0097: Position of labels for signals and busses

**ID: Title** db\_0097: Position of labels for signals and busses

**Priority** Strongly recommended

Scope MAAB

MATLAB® A

All

Prerequisites None

**Description** The labels must be visually associated with the corresponding signal

and not overlap other labels, signals, or blocks.

Labels should be located consistently below horizontal lines and close to

the corresponding source or destination block.

Rationale • Readability

Last Changed

V2.0

Model Advisor Check

Not applicable

## db\_0081: Unconnected signals, block inputs and block outputs

**ID: Title** db\_0081: Unconnected signals, block inputs and block outputs

**Priority** Mandatory

Scope MAAB

MATLAB® Versions

All

Prerequisites None

**Description** 

A system must not have any:

- Unconnected subsystem or basic block inputs
- Unconnected subsystem or basic block outputs
- Unconnected signal lines

In addition:

- An otherwise unconnected input should be connected to a ground block
- An otherwise unconnected output should be connected to a terminator block

**Rationale** 

- Readability
- Workflow
- Verification and Validation

Last Changed

V2.0

## db\_0081: Unconnected signals, block inputs and block outputs

Model Advisor Check

By Task > Modeling Standards for MAAB > Simulink > "Check for unconnected ports and signal lines"

## db\_0081: Unconnected signals, block inputs and block outputs

### **Block Usage**

- na\_0003: Simple logical expressions in If Condition block
- na\_0002: Appropriate implementation of fundamental logical and numerical operations
- jm\_0001: Prohibited Simulink standard blocks inside controllers
- hd\_0001: Prohibited Simulink sinks
- na\_0011: Scope of Goto and From blocks
- jc 0141: Use of the Switch block
- jc 0121: Use of the Sum block
- jc 0131: Use of Relational Operator block
- jc\_0161: Use of Data Store Read/Write/Memory blocks

Some of the preceding guidelines refer to basic blocks. For an explanation of the meaning and some examples, see "Basic Blocks" on page D-2.

## na\_0003: Simple logical expressions in If Condition block

**ID: Title** na 0003: Simple logical expressions in If Condition block

**Priority** Mandatory

Scope MAAB

MATLAB® A
Versions

All

Prerequisites None

### **Description**

A logical expression may be implemented within an If Condition block instead of building it up with logical operation blocks, if the expression contains two or fewer primary expressions. A primary expression is defined as one of the following:

- An input
- A constant
- A constant parameter
- A parenthesized expression containing no operators except zero or one instance of the following operators: < , <= , >, >=, ~=, ==, ~. (See the following examples.)

### **Exception**

A logical expression may contain more than two primary expressions if both of the following are true:

- The primary expressions are all inputs
- Only one type of logical operator is present

### **Examples of Acceptable Exceptions**

- u1 || u2 || u3 ||u4 || u5
- u1 && u2 && u3 && u4

## na\_0003: Simple logical expressions in If Condition block

### **Examples of Primary Expressions**

- u1
- 5
- K
- (u1 > 0)
- (u1 <= G)
- (u1 > U2)
- (~u1)
- (EngineState.ENGINE\_RUNNING)

### **Examples of Acceptable Logical Expressions**

- u1 || u2
- (u1 > 0) && (u1 < 20)
- (u1 > 0) && (u2 < u3)
- $(u1 > 0) \&\& (\sim u2)$
- (EngineState.ENGINE\_RUNNING > 0) && (PRNDLState.PRNDL\_PARK)

**Note** In this example, EngineState.ENGINE\_RUNNING and PRNDLState.PRNDL PARK are enumeration literals.

### **Examples of Unacceptable Logical Expressions**

| u1 && u2    u3   | (too many primary expressions)                    |
|------------------|---------------------------------------------------|
| u1 && (u2    u3) | (unacceptable operator within primary expression) |

# na\_0003: Simple logical expressions in If Condition block

| (u1 > 0) && (u1 < 20) && (u2 > 5) | (too many primary expressions that are not inputs) |
|-----------------------------------|----------------------------------------------------|
| (u1 > 0) && ((2*u2) > 6)          | (unacceptable operator within primary expression)  |

### **Rationale**

- Readability
- Workflow
- Code Generation

### Last Changed

V2.2

Model Advisor Check

Not applicable

### na\_0002: Appropriate implementation of fundamental logical and numerical operations

**ID: Title** na\_0002: Appropriate implementation of fundamental logical and

numerical operations

**Priority** Mandatory

Scope MAAB

**MATLAB® Versions** 

All

**Prerequisites** 

None

**Description** 

• Blocks that are intended to perform numerical operations must not be used to perform logical operations.

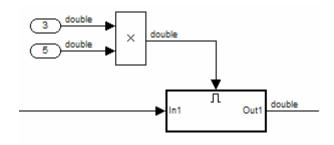

#### Incorrect

- A logical output should never be connected directly to the input of blocks that operate on numerical inputs.
- The result of a logical expression fragment should never be operated on by a numerical operator.

## na\_0002: Appropriate implementation of fundamental logical and numerical operations

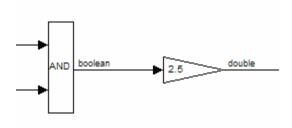

#### Incorrect

- Blocks that are intended to perform logical operations must not be used to perform numerical operations.
- A numerical output should never be connected to the input of blocks that operate on logical inputs.

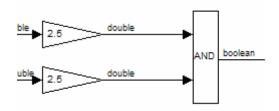

#### Incorrect

#### **Rationale**

- Readability
- Verification and Validation
- Workflow
- Code Generation

### Last Changed

V3.0

# na\_0002: Appropriate implementation of fundamental logical and numerical operations

Model Advisor Check

Not applicable

## jm\_0001: Prohibited Simulink standard blocks inside controllers

**ID: Title** jm\_0001: Prohibited Simulink standard blocks inside controllers

**Priority** Mandatory

Scope MAAB

MATLAB®
Versions

All

**Prerequisites** None

**Description** 

- Controller models must be designed from discrete blocks.
- MathWorks "Simulink Block Data Type Support" table provides a list of blocks that support production code generation. See "Simulink Block Data Type Support".
  - Use blocks listed as "Code Generation Support."
  - Do not use blocks listed as "Not recommended for production code."
     See footnote 4 in the table.
- In addition to the blocks defined by the above rule, do not use the following blocks:

The following sources are not allowed:

Band-Limited White Noise

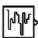

Random Number

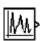

Pulse Generator

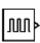

Uniform Random Number

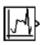

Sine Wave

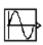

## jm\_0001: Prohibited Simulink standard blocks inside controllers

The following additional blocks *are not* allowed. The MAAB Style guide group recommends not using the following blocks. The list may be extended by individual companies.

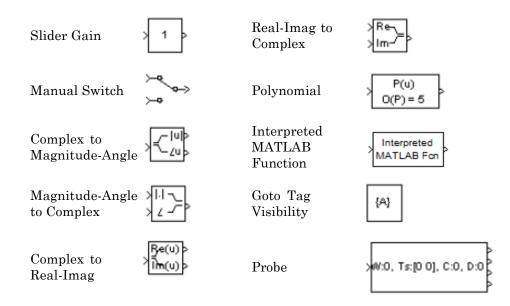

### **Rationale**

- Readability
- Verification and Validation
- Workflow
- Code Generation
- Simulation

### Last Changed

V2.2

## jm\_0001: Prohibited Simulink standard blocks inside controllers

### Model Advisor Checks

- By Task > Modeling Standards for MAAB > Simulink > "Check for blocks not recommended for C/C++ production code deployment"
- By Task > Modeling Standards for MAAB > Simulink > "Check for prohibited blocks in discrete controllers"

### hd 0001: Prohibited Simulink sinks

**ID: Title** hd\_0001: Prohibited Simulink sinks

**Priority** Strongly recommended

Scope MAAB

MATLAB® Versions

All

Prerequisites None

### **Description**

Controller models must be designed from discrete blocks.

The following sink blocks are not allowed:

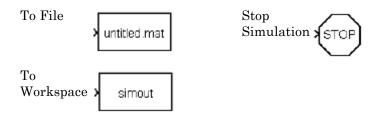

**Note** Simulink Scope and Display blocks are allowed in the model diagram. Consider using Simulink Signal logging and Signal and Scope Manager for data logging and viewing requirements.

### **Rationale**

- Verification and Validation
- Code Generation
- Simulation

### Last Changed

V2.2

## hd\_0001: Prohibited Simulink sinks

### Model Advisor Check

By Task > Modeling Standards for MAAB > Simulink > "Check for prohibited sink blocks"

### na\_0011: Scope of Goto and From blocks

**ID: Title** na\_0011: Scope of Goto and From blocks

**Priority** Strongly recommended

Scope MAAB

MATLAB® Versions

All

Prerequisites None

**Description** 

For signal flows, the following rules apply:

• From and Goto blocks must use local scope.

**Note** Control flow signals may use global scope.

Control flow signals are output from:

- Function-call generators
- If and Case blocks
- Function call outputs from MATLAB and Stateflow blocks

Control flow signals are identified as dashed lines in the model after updating a Simulink model.

### na\_0011: Scope of Goto and From blocks

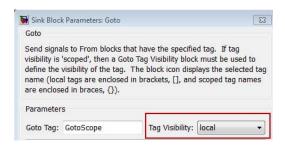

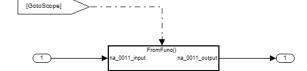

#### **Rationale**

- Readability
- Verification and Validation
- Workflow
- Code Generation
- Simulation

#### Last Changed

V2.2

#### Model Advisor Check

By Task > Modeling Standards for MAAB > Simulink > "Check scope of From and Goto blocks"

## jc\_0141: Use of the Switch block

**ID: Title** jc\_0141: Use of the Switch block

**Priority** Strongly recommended

Scope MAAB

MATLAB® // Versions

All

Prerequisites None

**Description** 

- The switch condition, input 2, must be a Boolean value.
- The block parameter, **Criteria for passing first input**, should be set to u2~=0.

## jc\_0141: Use of the Switch block

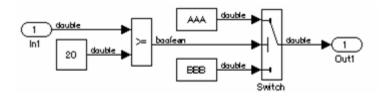

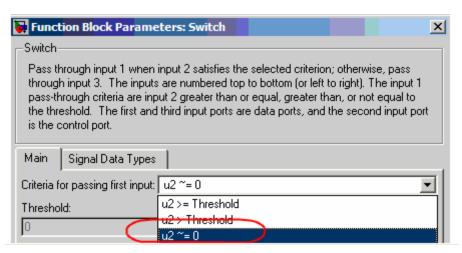

#### Correct

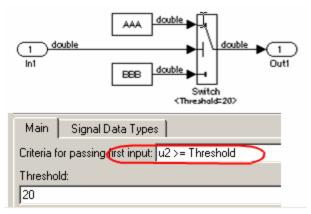

Incorrect

# jc\_0141: Use of the Switch block

### **Rationale**

- Readability
- Verification and Validation
- Workflow
- Code Generation

### Last Changed

V2.2

#### Model Advisor Check

By Task > Modeling Standards for MAAB > Simulink > "Check use of Switch blocks"

**ID: Title** jc\_0121: Use of the Sum block

**Priority** Recommended

Scope MAAB

**MATLAB®** All **Versions** 

**Prerequisites** None

**Description** Sum blocks should:

• Use the "rectangular" shape.

• Be sized so that the input signals do not overlap.

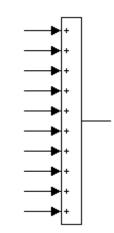

Correct

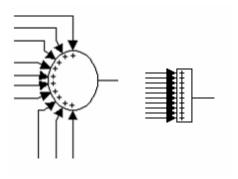

#### Incorrect

You may use the round shape in feedback loops.

- There should be no more than three inputs.
- Position the inputs at 90,180,270 degrees.
- Position the output at 0 degrees.

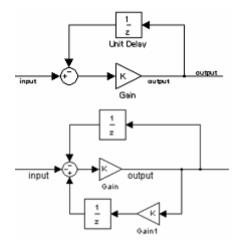

#### Correct

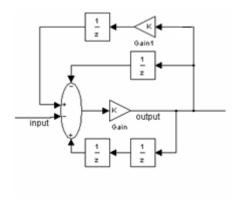

#### Incorrect

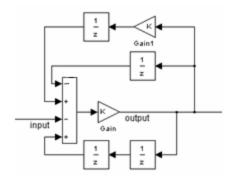

#### Correct

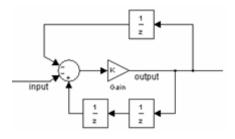

Incorrect

Rationale Readability

Last V Changed

V2.0

Model

Advisor Check Not applicable

## jc\_0131: Use of Relational Operator block

**ID: Title** jc\_0131: Use of Relational Operator block

**Priority** Recommended

Scope J-MAAB

MATLAB® A
Versions

All

**Prerequisites** None

**Description** 

When the relational operator is used to compare a signal to a constant value, the constant input should be the second (lower) input signal.

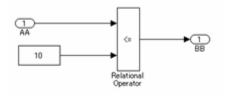

#### **Correct**

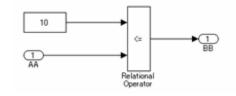

#### Incorrect

**Rationale** 

• Readability

Last Changed

V2.0

# jc\_0131: Use of Relational Operator block

#### Model Advisor Check

By Task > Modeling Standards for MAAB > Simulink > "Check configuration of Relational Operator blocks"

# jc\_0161: Use of Data Store Read/Write/Memory blocks

**ID: Title** jc\_0161: Use of Data Store Read/Write/Memory blocks

**Priority** Strongly recommended

Scope J-MAAB

MATLAB® A

All

**Prerequisites** jc\_0341: Data flow layer

**Description** Data Store Memory, Data Store Read, and Data Store Write blocks are

• Prohibited in a data flow layer

• Allowed between subsystems running at different rates

Rationale • Readability

Workflow

Last Changed

V2.0

Model Advisor Check

Not applicable

# jc\_0161: Use of Data Store Read/Write/Memory blocks

## **Block Parameters**

• db\_0112: Indexing

• na 0010: Grouping data flows into signals

• db\_0110: Tunable parameters in basic blocks

Some of the preceding guidelines refer to basic blocks. For an explanation of the meaning and some examples, see "Basic Blocks" on page D-2.

### db\_0112: Indexing

**ID: Title** db\_0112: Indexing

**Priority** Strongly recommended

None

**Scope** MAAB

MATLAB® All Versions

**Prerequisites** 

**Description** Use a consistent vector indexing method for all blocks.

When possible, use zero-based indexing to improve code efficiency. However, since MATLAB blocks do not support zero-based indexing, one-based indexing can be used for models containing MATLAB blocks.

**See Also** • "cgsl\_0101: Zero-based indexing"

• "hisl\_0021: Consistent vector indexing method"

Rationale • Readability

Verification and Validation

• Code Generation

Last Changed V2.2

Model Advisor Check

By Task > Modeling Standards for MAAB > Simulink > "Check for indexing in blocks"

### na\_0010: Grouping data flows into signals

**ID:** Title na 0010: Grouping data flows into signals

**Priority** Strongly recommended

Scope MAAB

**MATLAB® Versions** 

A11

**Prerequisites** 

None

#### **Description**

#### **Vectors**

The individual scalar signals composing a vector must have common functionality, data types, dimensions, and units. The most common example of a vector signal is sensor or actuator data that is grouped into an array indexed by location. The output of a Mux block must always be a vector. The inputs to a Mux block must always be scalars.

#### **Busses**

Signals that do not meet criteria for use as a vector, as previously described, must only be grouped into bus signals. Use Bus Selector blocks only with a bus signal input; do not use them to extract scalar signals from vector signals.

#### **Examples**

Some examples of vector signals include:

| Vector type        | Size                    |
|--------------------|-------------------------|
| Row vector         | [1 n]                   |
| Column vector      | [n 1]                   |
| Wheel speed vector | [1 Number of wheels]    |
| Cylinder vector    | [1 Number of cylinders] |

## na\_0010: Grouping data flows into signals

| Vector type                             | Size  |
|-----------------------------------------|-------|
| Position vector based on 2D coordinates | [1 2] |
| Position vector based on 3D coordinates | [1 3] |

Some examples of bus signals include:

| Bus type        | Elements                                                                  |  |
|-----------------|---------------------------------------------------------------------------|--|
| Sensor Bus      | Force Vector [Fx, Fy, Fz]                                                 |  |
|                 | Position                                                                  |  |
|                 | Wheel Speed Vector $[\Theta_{lf}, \Theta_{rf}, \Theta_{lr}, \Theta_{rr}]$ |  |
|                 | Acceleration                                                              |  |
|                 | Pressure                                                                  |  |
| Controller Bus  | Sensor Bus                                                                |  |
|                 | Actuator Bus                                                              |  |
| Serial Data Bus | Coolant Temperature                                                       |  |
|                 | Engine Speed, Passenger Door Open                                         |  |

#### **Rationale**

- Readability
- Code Generation

### Last Changed

V2.0

#### Model Advisor Check

By Task > Modeling Standards for MAAB > Simulink > "Check for signal bus and Mux block usage"

## db\_0110: Tunable parameters in basic blocks

**ID: Title** db\_0110: Tunable parameters in basic blocks

**Priority** Strongly recommended

Scope MAAB

MATLAB® Versions

All

Prerequisites None

**Description** 

To ensure that a parameter is tunable, enter it in a block dialog field:

- Without any expression.
- Without a data type conversion.
- Without selection of rows or columns.

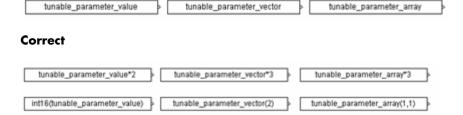

#### Incorrect

#### **Rationale**

- Readability
- Verification and Validation
- Workflow
- Code Generation
- Simulation

# db\_0110: Tunable parameters in basic blocks

Last Changed

V2.2

Model Advisor Check By Task > Modeling Standards for MAAB > Simulink > "Check

use of tunable parameters in blocks"

### db\_0110: Tunable parameters in basic blocks

#### Simulink Patterns

- na\_0012: Use of Switch vs. If-Then-Else Action Subsystem
- db\_0114: Simulink patterns for If-then-else-if constructs
- db\_0115: Simulink patterns for case constructs
- na\_0028: Use of If-Then-Else Action Subsystem to Replace Multiple Switches
- db\_0116: Simulink patterns for logical constructs with logical blocks
- db 0117: Simulink patterns for vector signals
- jc\_0351: Methods of initialization
- jc 0111: Direction of Subsystem

The preceding guidelines illustrate sample patterns used in Simulink diagrams. As such, the patterns normally would be part of a much larger Simulink diagram.

Some of the preceding guidelines refer to basic blocks. For an explanation of the meaning and some examples, see "Basic Blocks" on page D-2.

# na\_0012: Use of Switch vs. If-Then-Else Action Subsystem

**ID: Title** na\_0012: Use of Switch vs. If-Then-Else Action Subsystem

**Priority** Strongly recommended

Scope MAAB

MATLAB® All Versions

Prerequisites None

**Description** 

The **Switch** block should be used for modeling simple *if-then-else* structures, if the associated *then* and *else* actions involve only the assignment of constant values.

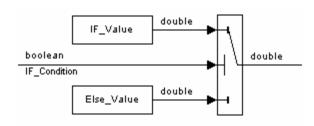

The **if-then-else** action subsystem construct:

• Should be used for modeling *if-then-else* structures, if the associated *then* and/or *else* actions require complicated computations. This maximizes simulation efficiency and the efficiency of generated code. (Note that even a basic block, for example a table lookup, may require fairly complicated computations.)

# na\_0012: Use of Switch vs. If-Then-Else Action Subsystem

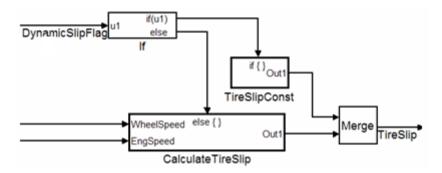

- Must be used for modeling *if-then-else* structures, if the purpose of the construct is to avoid an undesirable numerical computation, such as division by zero.
- Should be used for modeling *if-then-else* structures, if the explicit or implied *then* or the *else* action is just to hold the associated output values.

In other cases, the degree of complexity of the *then* and/or *else* action computations and the intelligence of the Simulink simulation and code generation engines determine the appropriate construct.

These statements also apply to more complicated nested and cascaded *if-then-else* structures and *case* structure implementations.

#### **Rationale**

- Readability
- Verification and Validation
- Workflow

### Last Changed

V2.0

#### Model Advisor Check

Not applicable

# db\_0114: Simulink patterns for If-then-else-if constructs

**ID: Title** db\_0114: Simulink patterns for If-then-else-if constructs

**Priority** Strongly recommended

Scope MAAB

MATLAB® All Versions

Prerequisites None

**Description** Use the following patterns for If-then-else-if constructs within a

Simulink model:

```
Simulink Pattern
Equivalent Functionality
if then else if with blocks
if (If Condition) {
                                                           If_Value
output signal = If Value;
}
else if (Else_If_Condition) {
output signal =
Else If Value;
                                                      Else_If_Value
}
else {
                                               Else_If_Condition
output signal =
                                                       Else_Value
Else_Value;
```

## db\_0114: Simulink patterns for If-then-else-if constructs

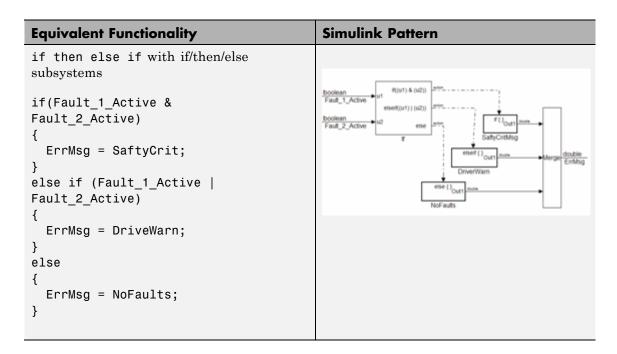

**Rationale** 

• Readability

Last Changed

V2.0

Model Advisor Check

Not applicable

## db\_0115: Simulink patterns for case constructs

**ID: Title** db\_0115: Simulink patterns for case constructs

**Priority** Strongly recommended

Scope MAAB

MATLAB® All Versions

**Prerequisites** None

**Description** Use the following patterns for case constructs within a Simulink model:

| <b>Equivalent Functionality</b>                                                                                                    | Simulink Pattern                                                                                                    |
|----------------------------------------------------------------------------------------------------|----------------------------------------------------------------------------------------------------|
| <pre>case with Switch Case block  switch (PRNDL_Enum) {   case 1     TqEstimate = ParkV;     break;   case 2     TqEstimae = RevV;     break;   default</pre> | FRINCS_Enum of case [2]  Grave [2]  Grave [3]  Frincs_Enum of case [2]  Grave [3]  Frincs_Enum of case [2]  Frincs_Enum of case [2]  Frincs_Enum of case [2]  Frincs_Enum of case [3]  Frincs_Enum of case [3]  Frincs_Enum o |
| <pre>TqEstimate = NeutralV; break;</pre>                                                                                                    |                                                                                                    |
| }                                                                                                    |                                                                                                    |

Rationale • Readability

# db\_0115: Simulink patterns for case constructs

Model Advisor Check

Not applicable

# na\_0028: Use of If-Then-Else Action Subsystem to Replace Multiple Switches

**ID: Title** na\_0028: Use of If-Then-Else Action Subsystem to Replace Multiple

Switches

**Priority** Recommended

Scope NA-MAAB

MATLAB® Versions

All

**Prerequisites** 

• na\_0012: Use of Switch vs. If-Then-Else Action

Subsystem

• db\_0144: Use of Subsystems

**Description** 

The use of switch constructs should be limited, typically to 3 levels.

Replace switch constructs that have more than 3 levels with an If-Then-Else action subsystem construct.

Incorrect

# na\_0028: Use of If-Then-Else Action Subsystem to Replace Multiple Switches

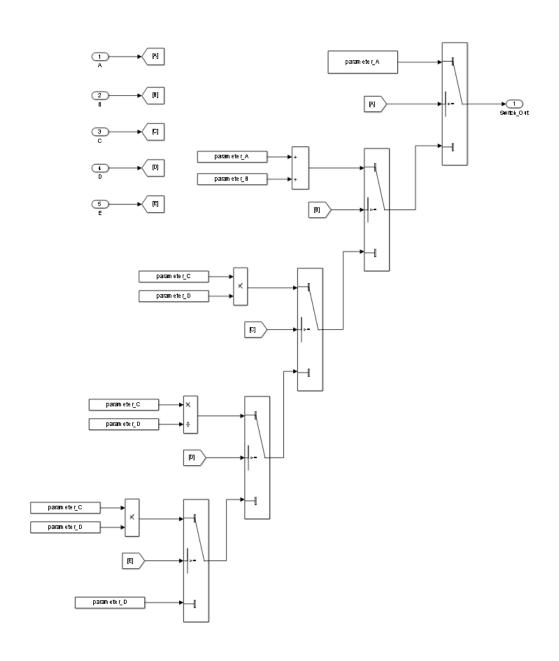

# na\_0028: Use of If-Then-Else Action Subsystem to Replace Multiple Switches

Rationale • Readability

**See Also** bn\_0003: Use of If-Then-Else Action Subsystem to Replace Multiple

Switches

Last V3.0

Changed

Not applicable

Model Advisor Check

# db\_0116: Simulink patterns for logical constructs with logical blocks

**ID: Title** db\_0116: Simulink patterns for logical constructs with logical blocks

**Priority** Strongly recommended

Scope MAAB

MATLAB® All

**Versions** 

**Prerequisites** None

**Description** Use the following patterns for logical combinations within Simulink:

# db\_0116: Simulink patterns for logical constructs with logical blocks

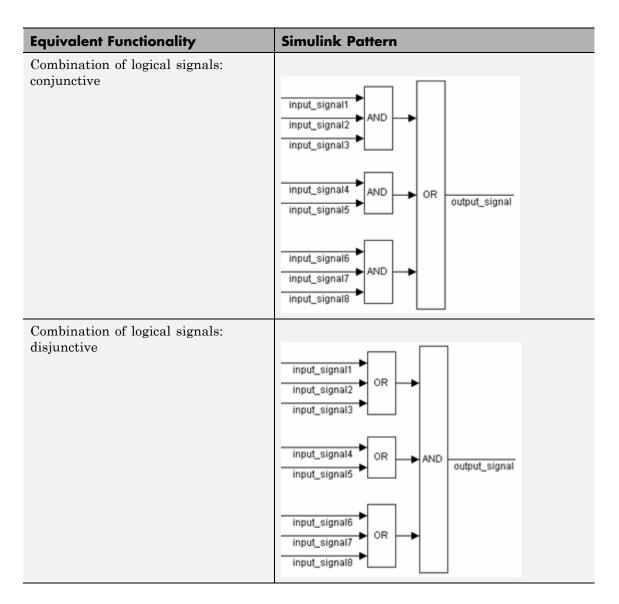

Rationale •

• Readability

# db\_0116: Simulink patterns for logical constructs with logical blocks

Last V1.0 Changed

Model Advisor Check Not applicable

**ID: Title** db\_0117: Simulink patterns for vector signals

**Priority** Strongly recommended

Scope MAAB

MATLAB® All Versions

Prerequisites None

**Description** Simulink is a vectorizable modeling language allowing for the direct

processing of vector data. Use the following patterns for vector signals

within a Simulink model:

| Equivalent Functionality                                                                                                    | Simulink Pattern                 |
|----------------------------------------------------------------------------------------------------|----------------------------------|
| Vector loop                                                                                                    |                                  |
| <pre>for (i=0; i<input_vector_size; *="" i++)="" output_vector(i)="input_vector(i)" pre="" tunable_parameter_value;="" {="" }<=""></input_vector_size;></pre>      | input_vector                     |
| Vector loop                                                                                                    |                                  |
| <pre>for (i=0; i<input_vector_size; *="" i++)="" output_vector(i)="input_vector(i)" parameter="" pre="" tunable="" vector(i);<="" {=""></input_vector_size;></pre> | input_vector output_vector  Gain |
| }                                                                                                    |                                  |

| Equivalent Functionality                                                                                                    | Simulink Pattern                                  |
|----------------------------------------------------------------------------------------------------|---------------------------------------------------|
| <pre>Vector loop  output_signal = 1; for (i=0; i<input_vector_size; *="" i++)="" input_vector(i);="" output_signal="output_signal" pre="" {="" }<=""></input_vector_size;></pre> | input_vector output_signal Product                |
| <pre>Vector loop  output_signal = 1; for (i=0; i<input_vector_size; i++)="" input_vector(i);="" output_signal="output_signal" pre="" {="" }<=""></input_vector_size;></pre>      | input_vector                                      |
| <pre>Vector loop  for (i=0; i &lt; input_vector_size; i++) {   output_vector(i) =   input_vector(i) +   tunable_parameter_value; }</pre>                                         | input_vector tunable_parameter_value Constant Sum |

| Equivalent Functionality                                                                                                    | Simulink Pattern                                   |
|----------------------------------------------------------------------------------------------------|----------------------------------------------------|
| <pre>Vector loop  for (i=0; i &lt; input_vector_size; i++) {   output_vector(i) =   input_vector(i) +   tunable_parameter_vector(i); }</pre>                                      | input_vector tunable_parameter_vector Constant Sum |
| <pre>Vector loop:  output_signal = 0; for (i=0; i<input_vector_size; +="" i++)="" input_vector(i);="" output_signal="output_signal" pre="" {="" }<=""></input_vector_size;></pre> | input_vector Sum                                   |
| <pre>Vector loop:  output_signal = 0; for (i=0; i<input_vector_size; -="" i++)="" input_vector(i);="" output_signal="output_signal" pre="" {="" }<=""></input_vector_size;></pre> | input_vector Sum                                   |

| Equivalent Functionality                              | Simulink Pattern                                                                                                    |
|-------------------------------------------------------|----------------------------------------------------------------------------------------------------|
| Minimum or maximum of a signal or a vector over time: | input_signal min output_signal_min output_signal_min output_signal_min output_vector_max output_vector_max output_vector |
| Change event of a signal or a vector:                 | input_signal output_signal_change  Unit_Delay Relational Operator  Input_vector                                                                                                    |

### Rationale

- Readability
- Verification and Validation
- Code Generation

### Last Changed

V2.2

Model Advisor Check

Not applicable

## jc\_0351: Methods of initialization

**ID: Title** jc\_0351: Methods of initialization

**Priority** Recommended

Scope MAAB

MATLAB® All Versions

**Prerequisites** db\_0140: Display of basic block parameters

#### **Description** Simple Initialization

- Blocks such as Unit Delay, which have an initial value field, can be used to set simple initial values.
- To determine if the initial value needs to be displayed, see MAAB Guideline db 0140: Display of basic block parameters.

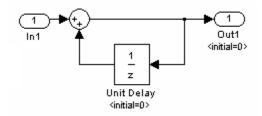

#### **Example**

#### **Initialization that Requires Computation**

The following rules apply for complex initialization:

- The initialization should be performed in a separate subsystem.
- The initialization subsystem should have a name that indicates that initialization is performed by the subsystem.

# jc\_0351: Methods of initialization

Complex initialization may be done at a local level (Example A), at a global level (Example B), or a combination of local and global.

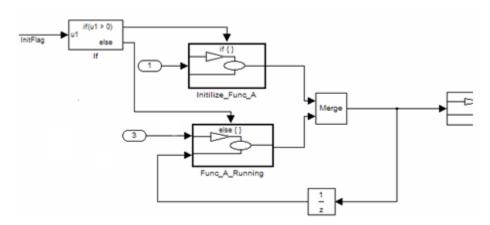

#### **Example A**

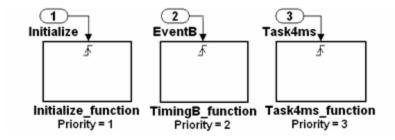

#### **Example B**

Or

# jc\_0351: Methods of initialization

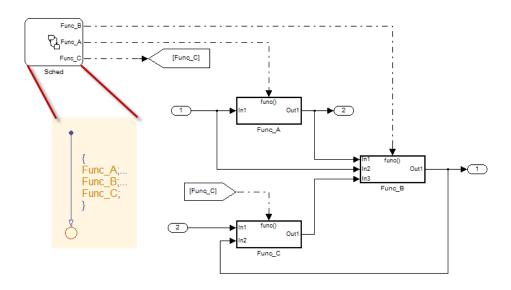

**Rationale** 

- Readability
- Code Generation

Last Changed

V2.2

Model Advisor Check

Not applicable

# jc\_0111: Direction of Subsystem

**ID: Title** jc\_0111: Direction of Subsystem

**Priority** Strongly recommended

Scope J-MAAB

**MATLAB® Versions** 

All

**Prerequisites** 

None

**Description** 

Subsystem must not be reversed.

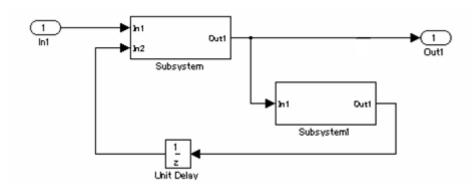

#### **Correct**

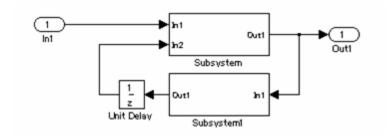

Incorrect

# jc\_0111: Direction of Subsystem

Rationale Readability

Last Changed

V2.0

Model Advisor Check

By Task > Modeling Standards for MAAB > Simulink > "Check

orientation of Subsystem blocks"

# Stateflow

- $\bullet\,$  "Chart Appearance" on page 7-2
- "Stateflow Data and Operations" on page 7-20
- "Events" on page 7-42
- "Statechart Patterns" on page 7-47
- "Flowchart Patterns" on page 7-53
- "State Chart Architecture" on page 7-69

## **Chart Appearance**

- db 0123: Stateflow port names
- db\_0129: Stateflow transition appearance
- db\_0137: States in state machines
- db\_0133: Use of patterns for Flowcharts
- db 0132: Transitions in Flowcharts
- jc 0501: Format of entries in a State block
- jc\_0511: Setting the return value from a graphical function
- jc 0531: Placement of the default transition
- jc\_0521: Use of the return value from graphical functions

## db\_0123: Stateflow port names

**ID: Title** db\_0123: Stateflow port names

**Priority** Strongly recommended

Scope MAAB

**MATLAB®** All **Versions** 

**Prerequisites** None

**Description** The name of a Stateflow input or output should be the same as the

corresponding signal.

Exception: Reusable Stateflow blocks may have different port names.

**Rationale** • Readability

• Code Generation

Last Changed

V1.0

Model **Advisor** Check

By Task > Modeling Standards for MAAB > Stateflow > "Check

for mismatches between names of Stateflow ports and

associated signals"

## db\_0129: Stateflow transition appearance

**ID: Title** db\_0129: Stateflow transition appearance

**Priority** Strongly recommended

Scope MAAB

MATLAB® Versions

All

Prerequisites None

**Description** 

Transitions in Stateflow:

- Do not cross each other, if possible.
- Are not drawn one upon the other.
- Do not cross any states, junctions, or text fields.
- Allowed if transition is to an internal state.

Transition labels may be visually associated to the corresponding transition.

# db\_0129: Stateflow transition appearance

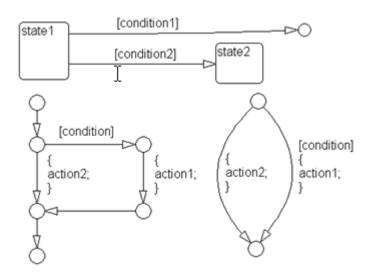

#### **Correct**

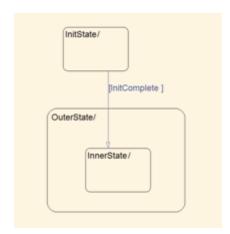

Correct: Transition crosses state boundary to connect to substate

# db\_0129: Stateflow transition appearance

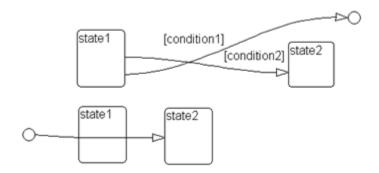

Incorrect: Transitions cross each other and transition crosses through state

**Rationale** 

• Readability

Last Changed

V2.2

Model Advisor Check

Not applicable

## db\_0137: States in state machines

**ID: Title** db\_0137: States in state machines

**Priority** Mandatory

Scope MAAB

MATLAB® Versions

All

**Prerequisites** db\_0149: Flowchart patterns for condition actions

**Description** 

For all levels in a state machine, including the root level, for states with exclusive decomposition the following rules apply:

- At least two exclusive states must exist.
- A state cannot have only one substate.
- The initial state of every hierarchical level with exclusive states is clearly defined by a default transition. In the case of multiple default transitions, there must always be an unconditional default transition.

#### **Rationale**

- Readability
- Workflow
- Code Generation
- Verification and Validation

## Last Changed

V3.0

Model Advisor Check

By Task > Modeling Standards for MAAB > Stateflow > "Check usage of exclusive and default states in state machines"

## db\_0133: Use of patterns for Flowcharts

**ID: Title** db\_0133: Use of patterns for Flowcharts

**Priority** Strongly recommended

Scope MAAB

**MATLAB® Versions** 

All

**Prerequisites** None

**Description** A Flowchart is built with the help of Flowchart patterns (for example, if-then-else, for loop, and so on):

• The data flow is oriented from the top to the bottom.

• Patterns are connected with empty transitions.

**Rationale** • Readability

Last **Changed** 

V2.2

Model **Advisor** Check

Not applicable

# db\_0132: Transitions in Flowcharts

**ID: Title** db\_0132: Transitions in Flowcharts

**Priority** Strongly recommended

Scope MAAB

MATLAB® A

All

Prerequisites None

**Description** 

The following rules apply to transitions in Flowcharts:

- Conditions are drawn on the horizontal.
- Actions are drawn on the vertical.
- Loop constructs are intentional exceptions to this rule.
- Transitions have a condition, a condition action, or an empty transition.

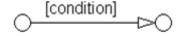

#### **Transition with Condition**

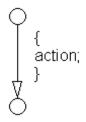

**Transition with Condition Action** 

## db 0132: Transitions in Flowcharts

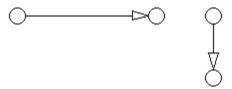

#### **Empty Transition**

Transition actions are not used in Flowcharts. Transition actions are only valid when used in transitions between states in a state machine, otherwise they are not activated because of the inherent dependency on a valid state to state transition to activate them.

#### **Transition Action**

At every junction, except for the last junction of a flow diagram, exactly one unconditional transition begins. Every decision point (junction) must have a default path.

# db\_0132: Transitions in Flowcharts

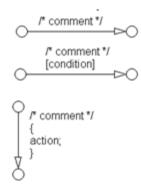

#### **Transitions with Comments**

### **Rationale**

• Readability

## Last Changed

V2.0

### Model Advisor Check

By Task > Modeling Standards for MAAB > Stateflow > "Check Transition orientations in flowcharts"

# jc\_0501: Format of entries in a State block

**ID: Title** jc\_0501: Format of entries in a State block

**Priority** Recommended

Scope MAAB

MATLAB® Versions

All

Prerequisites None

**Description** 

A new line should:

- Start after the entry (en), during (du), and exit (ex) statements.
- Start after the completion of an assignment statement ";".

```
State
en:
entry_value=1;
during_value=0;
du:
entry_value=0;
during_value=1;
ex:
exit_value=1;
```

**Correct** 

## jc\_0501: Format of entries in a State block

```
State
en:entry_value=1;
during_value=0;
du:entry_value=1;
during_value=1;
ex:exit_value=2;
```

#### Incorrect

Failed to start a new line after en, du, and ex.

```
State
en:entry_value=1;during_value=0;du:entry_value=0;
during_value=1;ex:exit_value=2;
```

#### Incorrect

Failed to start a new line after the completion of an assignment statement ";".

#### **Rationale** Readability

### Last Changed

V2.0

### Model Advisor Check

By Task > Modeling Standards for MAAB > Stateflow > "Check entry formatting in State blocks in Stateflow charts"

# jc\_0511: Setting the return value from a graphical function

**ID: Title** jc\_0511: Setting the return value from a graphical function

**Priority** Mandatory

Scope J-MAAB

MATLAB® Versions

All

Prerequisites None

Description

The return value from a graphical function must be set in only one place.

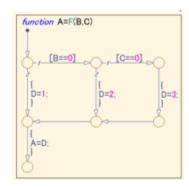

#### **Correct**

Return value A is set in one place.

# jc\_0511: Setting the return value from a graphical function

#### Incorrect

Return value A is set in multiple places.

#### **Rationale**

- Readability
- Verification and Validation
- Code Generation

## Last Changed

V2.0

## Model Advisor Check

By Task > Modeling Standards for MAAB > Stateflow > "Check return value assignments of graphical functions in Stateflow charts"

## jc\_0531: Placement of the default transition

**ID: Title** jc\_0531: Placement of the default transition

**Priority** Recommended

Scope J-MAAB

MATLAB® Versions

All

Prerequisites None

## **Description**

- Default transition is connected at the top of the state.
- The destination state of the default transition is put above the other states in the same hierarchy.

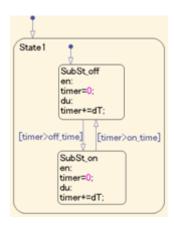

#### **Correct**

- The default transition is connected at the top of the state.
- The destination state of the default transition is put above the other states in the same hierarchy.

# jc\_0531: Placement of the default transition

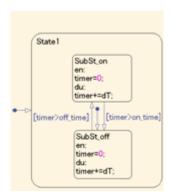

#### Incorrect

- Default transition is connected at the side of the state (State 1).
- The destination state of the default transition is lower than the other states in the same hierarchy (SubSt\_off).

#### **Rationale**

Readability

## Last Changed

V2.0

### Model Advisor Check

By Task > Modeling Standards for MAAB > Stateflow > "Check default transition placement in Stateflow charts"

# ic\_0521: Use of the return value from graphical functions

**ID: Title** jc\_0521: Use of the return value from graphical functions

**Priority** Recommended

Scope J-MAAB

MATLAB® Versions

All

Prerequisites None

**Description** 

The return value from a graphical function should not be used directly in a comparison operation.

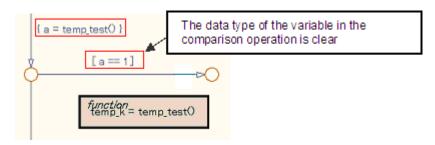

#### **Correct**

An intermediate variable is used in the conditional expression after the assignment of the return value from the function temp\_test to the intermediate variable a.

# jc\_0521: Use of the return value from graphical functions

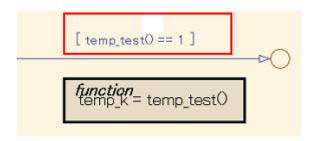

#### Incorrect

Return value of the function temp\_test is used in the conditional expression.

#### **Rationale**

- Readability
- Verification and Validation
- Code Generation

### Last Changed

V2.0

### Model Advisor Check

By Task > Modeling Standards for MAAB > Stateflow > "Check usage of return values from a graphical function in Stateflow charts"

# ic\_0521: Use of the return value from graphical functions

## **Stateflow Data and Operations**

- na 0001: Bitwise Stateflow operators
- jc\_0451: Use of unary minus on unsigned integers in Stateflow
- na 0013: Comparison operation in Stateflow
- db\_0122: Stateflow and Simulink interface signals and parameters
- db\_0125: Scope of internal signals and local auxiliary variables
- jc\_0481: Use of hard equality comparisons for floating point numbers in Stateflow
- jc\_0491: Reuse of variables within a single Stateflow scope
- jc\_0541: Use of tunable parameters in Stateflow
- db 0127: MATLAB commands in Stateflow
- jm 0011: Pointers in Stateflow

## na\_0001: Bitwise Stateflow operators

**ID: Title** na\_0001: Bitwise Stateflow operators

**Priority** Strongly recommended

Scope MAAB

MATLAB® Versions

All

Prerequisites None

**Description** 

The bitwise Stateflow operators (&, |, and ^) should not be used in Stateflow charts unless you want bitwise operations:

To enable bitwise operations,

- 1 Select File > Chart Properties.
- 2 Select Enable C-bit operations.

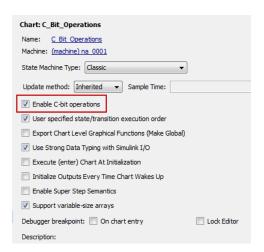

#### Correct

Use && and | | for Boolean operation.

# na\_0001: Bitwise Stateflow operators

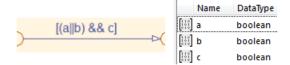

Use & and | for bit operation.

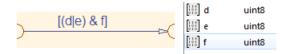

#### Incorrect

Use & and | for Boolean operation.

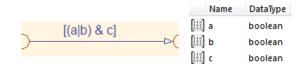

#### **Rationale**

- Readability
- Verification and Validation

# na\_0001: Bitwise Stateflow operators

• Code Generation

## Last Changed

V2.2

## Model Advisor Check

By Task > Modeling Standards for MAAB > Stateflow > "Check for bitwise operations in Stateflow charts"

# jc\_0451: Use of unary minus on unsigned integers in Stateflow

**ID: Title** jc\_0451: Use of unary minus on unsigned integers in Stateflow

**Priority** Recommended

Scope MAAB

MATLAB® A

All

Prerequisites None

**Description** Do not perform unary minus on unsigned integers.

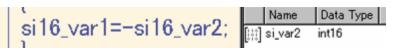

#### Correct

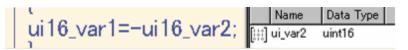

#### Incorrect

### **Rationale**

- Verification and Validation
- Code Generation

#### Last Changed

V2.0

Model Advisor Check By Task > Modeling Standards for MAAB > Stateflow > "Check for unary minus operations on unsigned integers in Stateflow charts"

## na\_0013: Comparison operation in Stateflow

**ID: Title** na\_0013: Comparison operation in Stateflow

**Priority** Recommended

Scope MAAB

MATLAB® A
Versions

All

Prerequisites None

### **Description**

- Comparisons should be made only between variables of the same data type.
- If comparisons are made between variables of different data types, the variables need to be explicitly type cast to matching data types.

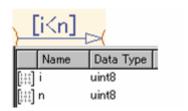

#### Correct

Same data type in "i" and "n"

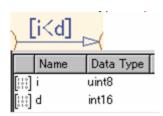

#### Incorrect

Different data type in "i" and "d"

# na\_0013: Comparison operation in Stateflow

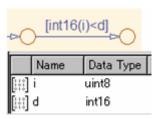

#### **Correct**

Do not make comparisons between unsigned integers and negative numbers.

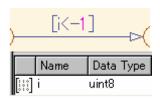

#### Incorrect

#### **Rationale**

- Verification and Validation
- Code Generation
- Simulation

## Last Changed

V2.1

### Model Advisor Check

By Task > Modeling Standards for MAAB > Stateflow > "Check for comparison operations in Stateflow charts"

# db\_0122: Stateflow and Simulink interface signals and parameters

**ID: Title** db\_0122: Stateflow and Simulink interface signals and parameters

**Priority** Strongly recommended

Scope MAAB

MATLAB® A

All

Prerequisites None

## **Description**

A Chart uses strong data typing with Simulink and requires that you select the **Use Strong Data Typing with Simulink I/O** parameter.

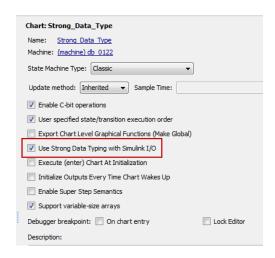

#### **Rationale**

- Verification and Validation
- Code Generation
- Simulation

# db\_0122: Stateflow and Simulink interface signals and parameters

Model Advisor Check

By Task > Modeling Standards for MAAB > Stateflow > "Check

for Strong Data Typing with Simulink I/O"

# db\_0125: Scope of internal signals and local auxiliary variables

**ID: Title** db\_0125: Scope of internal signals and local auxiliary variables

**Priority** Strongly recommended

Scope MAAB

MATLAB® Versions

All

Prerequisites None

**Description** 

Internal signals and local auxiliary variables are "Local data" in Stateflow:

- All local data of a Stateflow block must be defined on the chart level or below the Object Hierarchy.
- No local variables may exist on the machine level (that is, no interaction should occur between local data in different charts).
- Parameters and constants are allowed at the machine level.

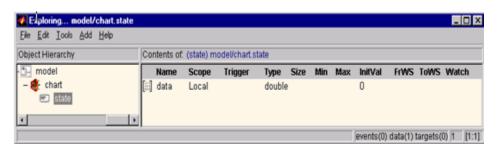

Correct

# db\_0125: Scope of internal signals and local auxiliary variables

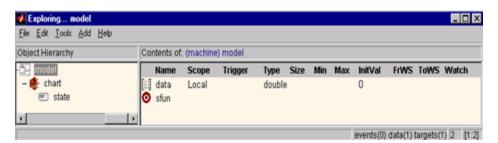

#### Incorrect

## **Rationale**

- Readability
- Code Generation

### Last Changed

V2.0

## Model Advisor Check

By Task > Modeling Standards for MAAB > Stateflow > "Check Stateflow data objects with local scope"

# jc\_0481: Use of hard equality comparisons for floating point numbers in Stateflow

**ID: Title** jc\_0481: Use of hard equality comparisons for floating point numbers

in Stateflow

**Priority** Recommended

Scope MAAB

MATLAB® Versions

All

**Prerequisites** 

None

## **Description**

- Do not use hard equality comparisons (Var1 == Var2) with two floating-point numbers.
- If a hard comparison is required, a margin of error should be defined and used in the comparison (LIMIT, in the example).
- Hard equality comparisons may be done between two integer data types.

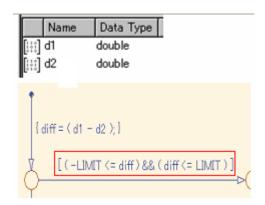

Correct

# jc\_0481: Use of hard equality comparisons for floating point numbers in Stateflow

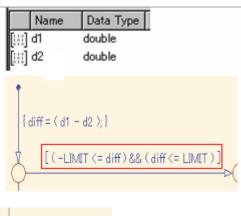

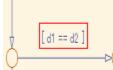

#### Incorrect

#### **Rationale**

- Verification and Validation
- Code Generation

### Last Changed

V2.0

## Model Advisor Check

By Task > Modeling Standards for MAAB > Stateflow > "Check for equality operations between floating-point expressions in Stateflow charts"

**ID: Title** jc\_0491: Reuse of variables within a single Stateflow scope

**Priority** Recommended

Scope MAAB

MATLAB® Versions

All

Prerequisites None

**Description** 

The same variable should not have multiple meanings (usages) within a single Stateflow state.

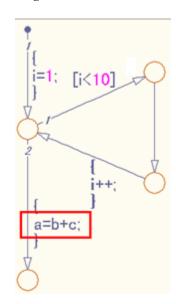

#### **Correct**

Variable of loop counter must not be used other than loop counter.

#### Incorrect

The meaning of the variable i changes from the index of the loop counter to the sum of  $a\!+\!b$ .

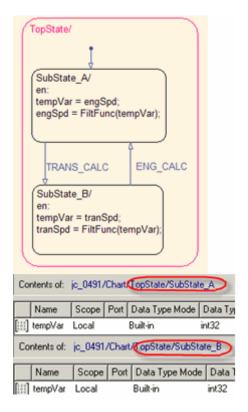

#### **Correct**

 ${\tt tempVar}\ is\ defined\ as\ local\ scope\ in\ both\ {\tt SubState\_A}\ and\ {\tt SubState\_B}.$ 

#### **Rationale**

- Readability
- Verification
- Code Generation

#### Last Changed

V2.2

Model Advisor Check

### jc\_0541: Use of tunable parameters in Stateflow

**ID: Title** jc\_0541: Use of tunable parameters in Stateflow

**Priority** Strongly recommended

Scope MAAB

MATLAB® Versions

All

Prerequisites None

**Description** 

Create tunable parameters in Stateflow charts in one of the following ways:

- Define the parameters in the Stateflow chart and corresponding parameters in the base workspace.
- Include the tunable parameters an input into the Stateflow chart. The parameters must be defined in the base workspace.

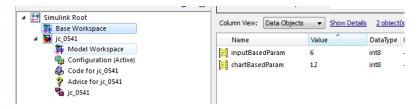

#### **Base Workspace Definitions**

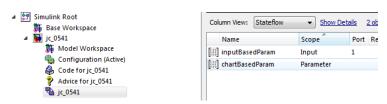

Stateflow® Chart Definitions

## jc\_0541: Use of tunable parameters in Stateflow

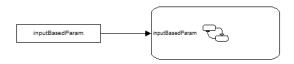

#### Stateflow® Chart

**Rationale** 

- Verification
- Code Generation

Last Changed V2.2

Model Advisor Check

### db\_0127: MATLAB commands in Stateflow

**ID: Title** db\_0127: MATLAB commands in Stateflow

**Priority** Mandatory

Scope MAAB

MATLAB® Versions All

**Prerequisites** 

None

#### **Description**

In Stateflow charts, do not use the .ml syntax.

Individual companies should decide on the use of MATLAB functions. If they are permitted, then MATLAB functions should only be accessed through the MATLAB function block.

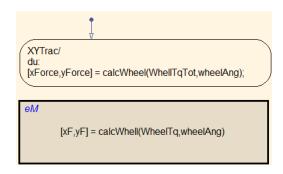

#### Correct

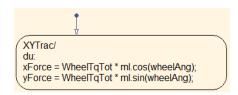

#### Incorrect

### db\_0127: MATLAB commands in Stateflow

#### **Rationale**

- Verification and Validation
- Code Generation
- Simulation

**Note** Code generation supports a limited subset of the MATLAB functions. For a complete list of the supported function, see the MathWorks documentation.

### Last Changed

V2.2

#### Model Advisor Check

By Task > Modeling Standards for MAAB > Stateflow > "Check for MATLAB expressions in Stateflow charts"

### jm\_0011: Pointers in Stateflow

**ID: Title** jm\_0011: Pointers in Stateflow

**Priority** Strongly recommended

Scope MAAB

MATLAB® All Versions

Prerequisites None

**Description** In a Stateflow diagram, pointers to custom code variables are not

allowed.

Rationale • Readability

Verification and Validation

• Code Generation

Last Changed V1.0

Model Advisor Check

By Task > Modeling Standards for MAAB > Stateflow > "Check

for pointers in Stateflow charts"

# jm\_0011: Pointers in Stateflow

### **Events**

db\_0126: Scope of eventsjm\_0012: Event broadcasts

### db\_0126: Scope of events

**ID: Title** db\_0126: Scope of events

**Priority** Mandatory

Scope MAAB

MATLAB® Pre R2009b Versions

Prerequisites None

**Description** The following rules apply to events in Stateflow:

• All events of a Chart must be defined on the chart level or lower.

• There is no event on the machine level (i.e. there is no interaction with local events between different charts).

**Specifics** 

Rationale • Readability

• Verification and Validation

Workflow

• Code Generation

• Verification and Validation

Last Changed

V2.2

Model Advisor Check

### jm\_0012: Event broadcasts

**ID: Title** jm 0012: Event broadcasts

**Priority** Strongly recommended

Scope MAAB

**MATLAB®** All **Versions** 

**Prerequisites** db 0126: Scope of events

**Description** The following rules apply to event broadcasts in Stateflow:

> • Directed event broadcasts are the only type of event broadcasts allowed.

• The send syntax or qualified event names are used to direct the event to a particular state.

• Multiple send statements should be used to direct an event to more than one state.

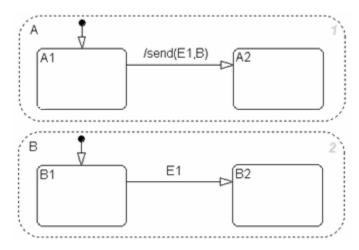

**Correct: Example Using Send Syntax** 

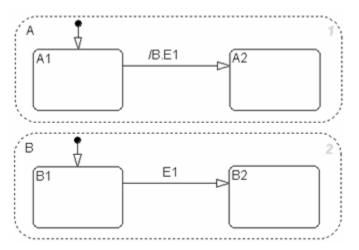

**Correct: Example Using Qualified Event Names** 

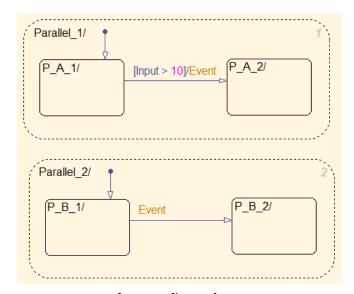

Incorrect: Use of a non-directed event

### **Rationale**

• Readability

### jm\_0012: Event broadcasts

- Workflow
- Verification and Validation
- Code Generation
- Simulation

### Last Changed

V2.2

#### Model Advisor Check

By Task > Modeling Standards for MAAB > Stateflow > "Check for event broadcasts in Stateflow charts"

### jm\_0012: Event broadcasts

### **Statechart Patterns**

- db\_0150: State machine patterns for conditions
- db\_0151: State machine patterns for transition actions

### db\_0150: State machine patterns for conditions

**ID: Title** db\_0150: State machine patterns for conditions

**Priority** Strongly recommended

Scope MAAB

MATLAB® Versions

All

Prerequisites None

**Description** 

The following patterns are used for conditions within Stateflow state machines:

| Equivalent<br>Functionality | State Machine Pattern |
|-----------------------------|-----------------------|
| One condition:              |                       |
| (condition)                 | A [condition] B       |

# db\_0150: State machine patterns for conditions

| Equivalent<br>Functionality                                                                                                    | State Machine Pattern                                                |
|----------------------------------------------------------------------------------------------------|----------------------------------------------------------------------|
| Up to three conditions, short form:  (The use of different logical operators in this form is not allowed. Use subconditions instead.)  (condition1 && condition2) (condition1    condition2)                                                                                                    | A [condition1 && condition2] B  A [condition1    condition2] B       |
| Two or more conditions, multiline form:  A subcondition is a set of logical operations, all of the same type, enclosed in parentheses.  (The use of different operators in this form is not allowed. Use subconditions instead.)  (condition1 && condition2 && condition1     condition2     condition3) | [condition1 && condition3]  [condition1    condition2    condition3] |

### **Rationale**

• Readability

## db\_0150: State machine patterns for conditions

Last V2.2

Changed

Model Advisor Check

### db\_0151: State machine patterns for transition actions

**ID: Title** db\_0151: State machine patterns for transition actions

**Priority** Strongly recommended

Scope MAAB

MATLAB® All Versions

Prerequisites None

**Description** The following patterns are used for transition actions within Stateflow

state machines:

| <b>Equivalent Functionality</b>                                                                                                    | State Machine Pattern       |
|----------------------------------------------------------------------------------------------------|-----------------------------|
| One transition action: action;                                                                                                    | A /action;                  |
| Two or more transition actions, multiline form:  (Two or more transition actions in one line are not allowed.)  action1; action2; action3; | /action1; action2; action3; |

### db\_0151: State machine patterns for transition actions

#### **Rationale**

- Readability
- Workflow
- Verification and Validation
- Code Generation
- Simulation

#### Last Changed

V2.2

#### Model Advisor Check

By Task > Modeling Standards for MAAB > Stateflow > "Check transition actions in Stateflow charts"

### db\_0151: State machine patterns for transition actions

#### Flowchart Patterns

- db 0148: Flowchart patterns for conditions
- db 0149: Flowchart patterns for condition actions
- db\_0134: Flowchart patterns for If constructs
- db 0159: Flowchart patterns for case constructs
- db 0135: Flowchart patterns for loop constructs

The preceding guidelines illustrate sample patterns used in flow charts. As such, they would normally be part of a much larger Stateflow diagram.

### db\_0148: Flowchart patterns for conditions

**ID: Title** db\_0148: Flowchart patterns for conditions

**Priority** Strongly recommended

**Scope** MAAB

MATLAB® All Versions

Prerequisites None

**Description** Use the following patterns for conditions within Stateflow Flowcharts:

| <b>Equivalent Functionality</b>                                                                                                    | Flowchart Pattern                                                             |
|----------------------------------------------------------------------------------------------------|-------------------------------------------------------------------------------|
| One condition:                                                                                                    |                                                                               |
| [condition]                                                                                                    | [condition] /* comment */ [condition]                                         |
| Up to three conditions, short form:  (The use of different logical operators in this form is not allowed. Use subconditions instead.) | [condition1 && condition2 && condition3]                                      |
| <pre>[condition1 &amp;&amp; condition2 &amp;&amp; condition3] [condition1    condition2    condition3]</pre>                          | [condition1    condition2    condition3]  □□□□□□□□□□□□□□□□□□□□□□□□□□□□□□□□□□□ |

# db\_0148: Flowchart patterns for conditions

| <b>Equivalent Functionality</b>                                                                                                    | Flowchart Pattern                                                                                                    |
|----------------------------------------------------------------------------------------------------|----------------------------------------------------------------------------------------------------|
| Two or more conditions, multiline form:  (The use of different logical operators in this form is not allowed. Use subconditions instead.)  [condition1 && condition2 && condition3] [condition1    condition2    condition3]                                                                                                    | [condition1 && condition2 && condition3]  [condition1    condition2    condition3]                                                                         |
| Conditions with subconditions:  (The use of different logical operators to connect subconditions is not allowed. The use of brackets is mandatory.)  [(condition1a     condition1b) && (condition2a   condition2b) && (condition3)]  [(condition1a && condition1b)   (condition2b)   (condition2a && condition2b)     (condition2b)     (condition3)] | [(condition1a    condition1b) && (condition2a    condition2b) && condition3]  [(condition1a && condition1b)    (condition2a && condition2b)    condition3] |

## db\_0148: Flowchart patterns for conditions

| Equivalent Functionality                                                                                                    | Flowchart Pattern                                   |
|----------------------------------------------------------------------------------------------------|-----------------------------------------------------|
| Conditions that are visually separated:  (This form may be combined with the preceding patterns.)  [condition1 && condition2] [condition1    condition2] | [condition1] [condition2] [condition2] [condition2] |

Rationale

• Readability

Last Changed

V2.2

Model Advisor Check

### db\_0149: Flowchart patterns for condition actions

**ID: Title** db\_0149: Flowchart patterns for condition actions

**Priority** Strongly recommended

Scope MAAB

MATLAB® Versions

All

Prerequisites None

**Description** You should use the following patterns for condition actions within

Stateflow Flowcharts:

# db\_0149: Flowchart patterns for condition actions

| Equivalent Functionality                                                                                                    | Flowchart Pat                                       | tern                      |
|----------------------------------------------------------------------------------------------------|-----------------------------------------------------|---------------------------|
| One condition action: action;                                                                                                    | { action; }                                         | /* comment */ { action; } |
| Two or more condition actions, multiline form:  (Two or more condition actions in one line are not allowed.)  action1; action2; action3;         | { action1; action2; action3; }                      |                           |
| Condition actions, that are visually separated:  (This form may be combined with the preceding patterns.)  action1a; action1b; action2; action3; | { action1a; action1b; }  { action2; }  { action3; } |                           |

## db\_0149: Flowchart patterns for condition actions

**Rationale** 

• Readability

Last

V2.2

Changed

Model Advisor Check

## db\_0134: Flowchart patterns for If constructs

**ID: Title** db\_0134: Flowchart patterns for If constructs

**Priority** Strongly recommended

Scope MAAB

MATLAB® All Versions

**Prerequisites** db 0148: Flowchart patterns for conditions

db\_0149: Flowchart patterns for condition actions

**Description** Use the following patterns for If constructs within Stateflow Flowcharts:

| Equivalent Functionality             | Flowchart Pattern       |
|--------------------------------------|-------------------------|
| if then                              |                         |
| <pre>if (condition){ action; }</pre> | [condition] { action; } |

# db\_0134: Flowchart patterns for If constructs

| Equivalent Functionality                                                                                                    | Flowchart Pattern                                                                        |
|----------------------------------------------------------------------------------------------------|------------------------------------------------------------------------------------------|
| if then else                                                                                                    |                                                                                          |
| <pre>if (condition){ action1; } else {   action2; }</pre>                                                                                  | [condition]  { action2; }                                                                |
| if then else if                                                                                                    |                                                                                          |
| <pre>if (condition1){    action1; } else if (condition2) {    action2; } else if (condition3){     _action3; } else {     action4; }</pre> | [condition1]  [condition2]  [condition3]  [condition3]  [action2;  action2;  action1;  } |

## db\_0134: Flowchart patterns for If constructs

| Equivalent Functionality                                                                                | Flowchart Pattern                                                  |
|----------------------------------------------------------------------------------------------------|--------------------------------------------------------------------|
| Cascade of if then                                                                                      |                                                                    |
| <pre>if (condition1){ action1;   if (condition2){ action2;    if (condition3){ action3;    }  } }</pre> | [condition1]  { action1; }  [condition2]  { action2; }  action3; } |

#### **Rationale**

- Readability
- Verification and Validation
- Workflow
- Code Generation
- Simulation

### Last Changed

V1.0

Model Advisor Check

### db\_0159: Flowchart patterns for case constructs

**ID: Title** db\_0159: Flowchart patterns for case constructs

**Priority** Strongly recommended

Scope MAAB

MATLAB® All Versions

**Prerequisites** db\_0148: Flowchart patterns for conditions

db\_0149: Flowchart patterns for condition actions

## db\_0159: Flowchart patterns for case constructs

### **Description**

Use the following patterns must be used for case constructs within Stateflow Flowcharts:

| Equivalent Functionality                                                                                                    | Flowchart Pattern                                                                                                    |
|----------------------------------------------------------------------------------------------------|----------------------------------------------------------------------------------------------------|
| case with exclusive selection                                                                                                    |                                                                                                    |
| <pre>selection =; switch (selection) {   case 1:     action1;   break;   case 2:     action2;   break;   case 3:     action3;   break;   default:     action4; }</pre> | {     selection =; }  [selection == 1]  {     action1; }  [selection == 2]  {     action2; }  action4; }     Action4; } |

## db\_0159: Flowchart patterns for case constructs

| Equivalent Functionality                                                                                                    | Flowchart Pattern                                                                          |
|----------------------------------------------------------------------------------------------------|--------------------------------------------------------------------------------------------|
| <pre>case with exclusive conditions  c1 = condition1; c2 = condition2; c3 = condition3; if (c1 &amp;&amp; !c2 &amp;&amp; !c3) { action1;</pre> | {     c1 = condition1;     c2 = condition2;     c3 = condition3;     }  [c1 && lc2 && lc3] |
| <pre>} elseif (!c1 &amp;&amp; c2 &amp;&amp; !c3) { action2; } elseif (!c1 &amp;&amp; !c2 &amp;&amp; c3) { action3;</pre>                       | [lc1 && c2 && lc3]                                                                         |
| <pre>} else { action4; }</pre>                                                                                                    | { action4; }                                                                               |

Rationale • Readability

Last V1.0

Changed

Model Not applicable

Advisor
Check

### db\_0135: Flowchart patterns for loop constructs

**ID: Title** db\_0135: Flowchart patterns for loop constructs

**Priority** Recommended

**Scope** MAAB

MATLAB® All Versions

**Prerequisites** db\_0148: Flowchart patterns for conditions

 $db\_0149$ : Flowchart patterns for condition actions

## db\_0135: Flowchart patterns for loop constructs

### **Description**

Use the following patterns to create Loops within Stateflow Flowcharts:

| <b>Equivalent Functionality</b>                                                                                        | Flowchart Pattern                                     |
|----------------------------------------------------------------------------------------------------|-------------------------------------------------------|
| <pre>for loop  for (index=0; index<number_of_loops; action;="" index++)="" pre="" {="" }<=""></number_of_loops;></pre> | [index < number_of_loops] { index = 0; }  { action; } |
| <pre>while loop  while (condition) { action; }</pre>                                                                   | [condition] { action; }                               |
| <pre>do while loop  do { action; } while (condition);</pre>                                                            | [condition] { action; }                               |

## db\_0135: Flowchart patterns for loop constructs

Rationale • Readability

Last Changed V1.0

Model Advisor Check

# db\_0135: Flowchart patterns for loop constructs

#### **State Chart Architecture**

• na\_0038: Levels in Stateflow charts

• na 0039: Use of Simulink in Stateflow charts

• na\_0040: Number of states per container

• na\_0041: Selection of function type

• na\_0042: Location of Simulink functions

### na\_0038: Levels in Stateflow charts

**ID: Title** na\_0038: Levels in Stateflow charts

**Priority** Recommended

Scope NA-MAAB

MATLAB® Versions

All

**Description** 

The number of nested States should be limited, typically 3 per level. If additional levels are required, use sub-charts.

**Incorrect**: Level\_4\_a and Level\_4\_b are nested more than 3 deep

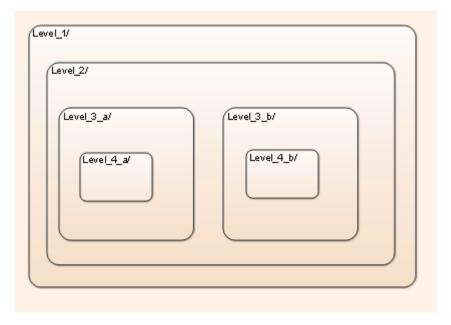

Correct: The 4 levels are encapsulated inside a subchart

# na\_0038: Levels in Stateflow charts

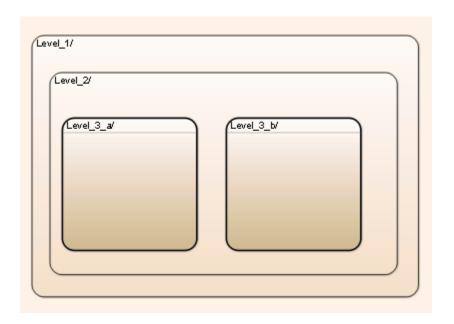

**Rationale** 

• Readability

Last Changed

V3.0

Model Advisor Check

Not applicable

#### na 0039: Use of Simulink in Stateflow charts

**ID: Title** na\_0039: Use of Simulink in Stateflow charts

**Priority** Recommended

Scope NA-MAAB

MATLAB® R2010b and later Versions

**Description** Do not nest Stateflow charts inside Simulink functions that are included in Stateflow charts.

III Statellow Clie

Incorrect

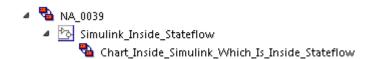

Rationale

- Readability
- Verification and Validation
- Code Generation

Last Changed

V3.0

Model Advisor Check

Not applicable

# na\_0040: Number of states per container

**ID: Title** na\_0040: Number of states per container

**Priority** Recommended

Scope NA-MAAB

MATLAB® Versions

All

**Description** 

The number of viewable States per container should be limited, typically to 6 to 10 states per container. The number is based on the visible states in the diagram.

#### Correct

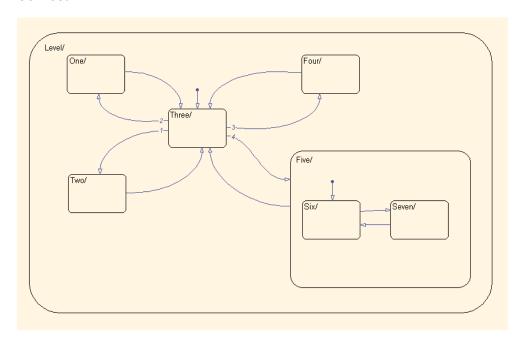

Note

A container is either a State, Box or root level chart.

# na\_0040: Number of states per container

#### **Rationale**

- Readability
- Verification and Validation
- Code Generation

Last Changed V3.0

Model Advisor Check

Not applicable

#### na\_0041: Selection of function type

**ID: Title** na\_0041: Selection of function type

**Priority** Recommended

Scope NA-MAAB

MATLAB® Versions

All

**Description** 

Stateflow supports three types of functions: Graphical, MATLAB and Simulink. The appropriate function depends on the type of operations required:

- Simulink
  - Transfer functions
  - Integrators
  - Table look-ups
- MATLAB
  - Complex equations
  - If / then / else logic
- Graphical functions
  - If / then / else logic

**Rationale** 

- Workflow
- Code Generation

Last Changed

# na\_0041: Selection of function type

Model Advisor Check

Not applicable

## na\_0042: Location of Simulink functions

**ID: Title** na\_0042: Location of Simulink functions

**Priority** Recommended

Scope NA-MAAB

MATLAB® All Versions

**Prerequisites** na\_0039: Use of Simulink in Stateflow charts

**Description** When deciding whether to embed Simulink functions inside a Stateflow chart, the following conditions make embedding the preferred option.

If the Simulink functions

• Use only local Chart data.

OR

 Use a mixture of local Chart data and inputs from Simulink. OR OR

• Are called from multiple locations within the chart.

OR

• Are not called every time step.

Rationale • Readability

Workflow

Last Changed V3.0

Model Advisor Check

Not applicable

# na\_0042: Location of Simulink functions

# **Enumerated Data**

### **General Guidelines**

• na\_0033: Enumerated Types Usage

• na\_0031: Definition of default enumerated value

#### na\_0033: Enumerated Types Usage

**ID: Title** na\_0033: Enumerated Types Usage

**Priority** Recommended

Scope NA-MAAB

MATLAB® Versions

R2010b and later

**Prerequisites** None

**Description** 

An enumerated data type should be used when a signal or parameter can take on a finite set of integer values, and those values are associated with a set of named items. The names, called literals, have meaning in the context of the algorithm or the domain in which it operates. Typically, these literals represent an operating mode, signal status, build variation, or some other discrete property that the quantity represented by the variable can take on. A typical automotive example of this is the modes of a transmission: Park, Reverse Neutral, Drive, Low.

**Rationale** 

- Readability
- Verification and Validation
- Workflow
- Code Generation
- Simulation

**See Also** 

• dm\_0002: Enumerated type usage

Last Changed

### na\_0031: Definition of default enumerated value

**ID: Title** na\_0031: Definition of default enumerated value

**Priority** Recommended

Scope NA-MAAB

MATLAB® Versions

R2010b and later

Prerequisites None

**Description** The default value of the enumeration should always be explicitly

defined for the enumerated type.

Rationale • Readability

• Verification and Validation

• Code Generation

Last Changed

# **MATLAB Functions**

- $\bullet\,$  "MATLAB Function Appearance" on page 9-2
- "MATLAB Function Data and Operations" on page 9-7
- "MATLAB Function Patterns" on page 9-11
- "MATLAB Function Usage" on page 9-14

# **MATLAB Function Appearance**

• na\_0018: Number of nested if/else and case statement

• na\_0019: Restricted Variable Names

• na\_0025: MATLAB Function Header

## na\_0018: Number of nested if/else and case statement

**ID: Title** na\_0018: Number of nested if/else and case statement

**Priority** Strongly recommended

Scope NA-MAAB

**MATLAB®** All

**Versions** 

**Prerequisites** None

**Description** The number of levels of nested if / else and case statements should be

limited, typically to 3 levels.

**Rationale** • Readability

• Code Generation

See Also • jr 0002: Number of nested if/else and case statement blocks

Last V3.0Changed

Model **Advisor** Check

By Task > Modeling Standards for MAAB > MATLAB Functions > "Check MATLAB Function block metrics"

#### na\_0019: Restricted Variable Names

ID: Title na\_0019: Restricted Variable Names

**Priority** Mandatory

Scope NA-MAAB

MATLAB® Versions

All

**Prerequisites** None

**Description** To improve the readability of the MATLAB code, avoid using reserved C

variable names. For example, avoid using const, const, TRUE, FALSE,

infinity, nil, double, single, or enum.

Avoid using variable names that conflict with MATLAB Functions, for

example conv.

**Note** Reserved keywords are defined in the Simulink Coder™ documentation.

Rationale • Readability

V3.0

Verification and Validation

**See Also** • Derived from jh\_0042: Required software

Last Changed

### na\_0025: MATLAB Function Header

**ID: Title** na\_0025: MATLAB Function Header

**Priority** Strongly recommended

Scope NA-MAAB

MATLAB® Versions

All

**Prerequisites** 

None

**Description** 

MATLAB Functions must have a descriptive header. Header content may include, but is not limited to, the following types of information:

- Function name
- Description of function
- Assumptions and limitations
- Description of changes from previous versions
- Lists of inputs and outputs

#### Example:

```
%% Function Name: NA_0025_Example_Header
%
% Assumptions: None
%
% Inputs:
% List of input arguments
%
% Outputs:
% List of output arguments
%
% $Revision: 1.1.6.4 $
```

### na\_0025: MATLAB Function Header

| % | \$Author           | : batse | erve | \$   |
|---|--------------------|---------|------|------|
| % | <pre>\$Date:</pre> | August  | 27,  | 2012 |
| % |                    |         |      |      |

#### **Rationale**

- Readability
- Verification and Validation
- Workflow
- Code Generation

#### See Also

• jh\_0073: eML Header version

#### Last Changed

# na\_0025: MATLAB Function Header

# **MATLAB Function Data and Operations**

• na\_0034: MATLAB Function block input/output settings

• na\_0024: Global Variables

## na\_0034: MATLAB Function block input/output settings

**ID: Title** na\_0034:MATLAB Function block input/output settings

**Priority** Strongly recommended

Scope NA-MAAB

MATLAB® Versions

All

Prerequisites None

**Description** All inputs and outputs to MATLAB function blocks should have the data

type explicitly defined, either in the Model Explorer or at the start of the function. This provides a more rigorous data type check for MATLAB Function blocks and prevents the need for using assert statements.

Rationale • Readability

• Verification and Validation

Workflow

• Code Generation

Last Changed V3.0

Model Advisor Check

By Task > Modeling Standards for MAAB > MATLAB Functions > "Check input and output settings of MATLAB

Function blocks"

#### na\_0024: Global Variables

**ID: Title** na\_0024: Global Variables

Priority Strongly recommended

Scope NA-MAAB

MATLAB® Versions

All

Prerequisites None

#### **Description**

The preferred method for accessing common data is by signal lines. However, if required, Data Store Memory can be used to emulate global memory.

#### Example:

In this example, the same Data Store Memory (ErrorFlag\_DataStore) is written to two separate MATLAB Functions.

```
function EngineFaultEvaluation(EngineData)
%# codegen
  global ErrorFlag_DataStore
  if (EngineData.RPM_HIGH)
    ErrorFlag_DataStore = bitor(ErrorFlag_DataStore, HIGHRPMFAULT);
  end

if (EngineData.RPM_LOW)
    ErrorFlag_DataStore = bitor(ErrorFlag_DataStore, LOWRPMFAULT);
  end
end

function WheelFaultEvaluation(WheelData)
%# codegen
  global ErrorFlag_DataStore
  if (WheelData.SlipHigh)
```

# na\_0024: Global Variables

```
ErrorFlag_DataStore = bitor(ErrorFlag_DataStore, WHEELSLIP);
end

if (WheelData.SlipHigh)
  ErrorFlag_DataStore = bitor(ErrorFlag_DataStore, LOWRPMFAULT);
end
end
```

#### **Rationale**

- Readability
- Verification and Validation
- Code Generation
- Simulation

#### See Also

• ek\_0003: Global Variables

#### Last Changed

## na\_0024: Global Variables

#### **MATLAB Function Patterns**

• na\_0022: Recommended patterns for Switch/Case statements

# na\_0022: Recommended patterns for Switch/Case statements

**ID: Title** na\_0022: Recommended patterns for Switch/Case statements

**Priority** Mandatory

Scope NA-MAAB

MATLAB® Versions

All

Prerequisites None

**Description** 

Switch / Case statements must use constant values for the Case arguments. Input variables cannot be used in the Case arguments.

Correct:

```
function outVar = NA_0022_Pass(SwitchVar)
%# codegen
switch SwitchVar
case Case_1_Parameter % Parameter
outVar = 0;
case NA_0022.Case % Enumerated Data type
outVar = 1;
case 3 % Hard Code Value
outVar = 2;
otherwise
outVar = 10;
end
end
```

#### Incorrect:

```
function outVar = NA_0022_Fail(Case_1, Case_2, Case_3, SwitchVar)
%# codegen
switch SwitchVar
case Case_1
```

# na\_0022: Recommended patterns for Switch/Case statements

```
outVar = 1;
case Case_2
outVar = 2;
case Case_3
outVar = 3;
otherwise
outVar = 10;
end
end
```

#### **Rationale**

- Verification and Validation
- Code Generation
- Simulation

#### **See Also**

• jh\_0026: Switch / Case statement

#### Last Changed

# na\_0022: Recommended patterns for Switch/Case statements

## **MATLAB Function Usage**

na\_0016: Source lines of MATLAB Functions
 na\_0017: Number of called function levels

• na\_0021: Strings

## na\_0016: Source lines of MATLAB Functions

**ID: Title** na 0016: Source lines of MATLAB Functions

**Priority** Mandatory

Scope NA-MAAB

MATLAB® Versions

See description

**Prerequisites** None

**Description** The length of MATLAB functions should be limited, with a

recommended limit of 60 lines of code. This restriction applies to MATLAB Functions that reside in the Simulink block diagram and

external MATLAB files with a .m extension.

If sub-functions are used, they may use additional lines of code. Also

limit the length of sub-functions to 60 lines of code.

Rationale • Readability

• Verification and Validation

• Workflow

• Code Generation

**See Also** • IM\_0008: Source lines of eML

Last Changed

V3.0

Model Advisor Check

By Task > Modeling Standards for MAAB > MATLAB Functions > "Check MATLAB Function block metrics"

#### na 0017: Number of called function levels

**ID: Title** na\_0017: Number of called function levels

**Priority** Mandatory

Scope NA-MAAB

MATLAB® Versions

All

Prerequisites None

**Description** The number of levels of sub-functions should be limited, typically to 3

levels. MATLAB Function blocks that reside at the Simulink block diagram level count as the first level, unless it is simply a wrapper for

an external MATLAB file with a .m extension.

This includes functions that are defined within the MATLAB block

and those in the separate .m files.

**Note** Standard utility functions, such as built-in functions like sqrt or log,

are not include in the number of levels. Likewise, commonly used custom utility functions can be excluded from the number of levels.

Rationale • Readability

Verification and Validation

Last V3.0 Changed

#### na\_0021: Strings

**ID: Title** na\_0021: Strings

**Priority** Strongly recommended

Scope NA-MAAB

MATLAB® Versions

All

**Prerequisites** None

**Description** 

The use of strings is not recommended. MATLAB Functions store strings as character arrays. The arrays cannot be re-sized to accommodate a string value of different length, due to lack of dynamic memory allocation. Strings are not a supported data type in Simulink, so MATLAB Function blocks cannot pass the string data outside the block.

For example, the following code will produce an error:

name='rate\_error'; %this creates a 1 x 10 character array
name = 'x\_rate\_error'; %this causes an error because the array
size is now 1 x 12 not 1 x 10

size is now 1  $\times$  12, not 1  $\times$  10.

Note

If the string is being used for switch / case behavior, consider using enumerated data types

**Rationale** 

- Verification and Validation
- Workflow
- Code Generation

See Also

• jh\_0024: Strings

Last Changed

# na\_0021: Strings

# Recommendations for Automation Tools

These recommendations are for companies who develop tools that automate checking of the style guidelines. The MathWorks Automotive Advisory Board (MAAB) developed these recommendations for tool vendors who create tools developed with MathWorks tools that check models against these guidelines. To provide maximum information to potential users of the tools, the MAAB strongly recommends that tool vendors provide a compliance matrix that is easily accessible while the tool is running. This information should be available without a need to purchase the tool.

The compliance matrix should include the following information:

- Version of the guidelines that are checked shall include the complete title, as found on the title page of this document.
  - Include the MAAB Style Guidelines Title and Version document number.
- Table consisting of the following information for each guideline:
  - Guideline ID
  - Guideline title
  - Level of compliance
  - Detail

The guideline ID and title shall be exactly as included in this document. The level of compliance shall be one of the following:

| Correction | The tool checks and automatically or semiautomatically corrects the noncompliance.                                                                                    |
|------------|----------------------------------------------------------------------------------------------------|
| Check      | The tool checks and flags noncompliance. It is the developer's responsibility to make the correction.                                                                 |
| Partial    | The tool checks part of the guideline. The detail section should clearly identify what is and what is not checked.                                                    |
| None       | The tool does not check the guideline. The MAAB recommends that the vendor provide a recommendation of how to manually check guidelines that the tool does not check. |

# Guideline Writing

Guidelines with the following characteristics are easier to understand and use. At a minimum, when writing a new guideline, it should be

| Understandable and unambiguous | A guideline's description should be precise, clearly worded, concise, and should define a characteristic of a model (or part of a model) that a checking tool can evaluate. Use the words "must," "shall," "should," and "may" carefully; they have distinct meanings that are important for model developers and model checkers (human and automated). It is helpful to the reader if the guideline author describes how the conforming state can be reached (for example, by selecting particular options or clicking a certain button). Examples, counterexamples, pictures, diagrams, and screen shots are also helpful and are encouraged.  Minimize the allowable exceptions to a guideline; |
|--------------------------------|----------------------------------------------------------------------------------------------------|
|                                | exceptions blur a guideline and make it harder to apply. If a guideline has many allowable exceptions, you may be trying to cover too many characteristics with one guideline. (See Minimal, following, for some solutions.)                                                                                                    |
| Easy to find                   |                                                                                                    |
| Minimal                        | A guideline should address only one model characteristic at a time. Guidelines should be atomic. For example, instead of writing a big guideline that addresses error prevention and readability at the same time, make                                                                                                    |

two guidelines, one that addresses error prevention and one that addresses readability. If appropriate, make one guideline a prerequisite of the other. Also, big guidelines are more likely than small guidelines to require compromises for wide acceptance. Big guidelines may end up being weaker, less specific, and less beneficial. Small, focused guidelines are less likely to change due to compromise and easier adoption.

# Flowchart Reference

Use the patterns that appear in this appendix for if-then-else-if constructs within Stateflow Flowcharts.

# **Curved Line Flow Chart Pattern Straight Line Flow Chart Pattern** if then [condition] [condition] action; action; if then else [condition] [condition] action2; action1; action2; action1;

# **Curved Line Flow Chart Pattern Straight Line Flow Chart Pattern** if then else if [condition1] [condition1] action1; [condition2] [condition2] [condition3] action1; action2; action2; action4; action3; [condition3] action3; action4; Cascade of if then [condition1] [condition1] { action1; action1; [condition2] action2; [condition2] [condition3] action2; [condition3] action3;

The following patterns are used for case constructs within Stateflow Flowcharts:

# **Curved Line Flow Chart Pattern Straight Line Flow Chart Pattern** case with exclusive selection selection = ...; selection = ...; [selection == 1] [selection == 2] [selection == 3] [selection == 1] [selection == 3] [selection == 2] action3; action2; action1; action4; action4; action1; action3; action2;

# **Curved Line Flow Chart Pattern Straight Line Flow Chart Pattern** case with exclusive conditions c1 = condition1; c2 = condition2; c3 = condition3; c1 = condition1; c2 = condition2; c3 = condition3; [c1 && lc2 && lc3] [lc1 && c2 && lc3] [lc1 && lc2 && c3] \[lc1 && c2 && lc3] [c1 && Ic2 && Ic3] [lc1 && lc2 && c3] action1; action4; action3; action2; action1; action2; action3; action4;

The following patterns are used for for loops within Stateflow Flowcharts:

| Straight Line Flow Chart Pattern                     | Curved Line Flow Chart Pattern                                             |
|------------------------------------------------------|----------------------------------------------------------------------------|
| for loop                                             |                                                                            |
| [index < number_of_loops] { index = 0; } { action; } | {     index = 0; }  [index < number_of_loops] {     action;     index++; } |

| Straight Line Flow Chart Pattern | Curved Line Flow Chart Pattern |
|----------------------------------|--------------------------------|
| while loop                       |                                |
| [condition] { action; }          | [condition] { action; }        |

| Straight Line Flow Chart Pattern | Curved Line Flow Chart Pattern |
|----------------------------------|--------------------------------|
| do while loop                    |                                |
| { action; } [condition]          | [condition] { action; }        |

The following patterns are alternately used for If-then-else-if constructs within Stateflow Flowcharts:

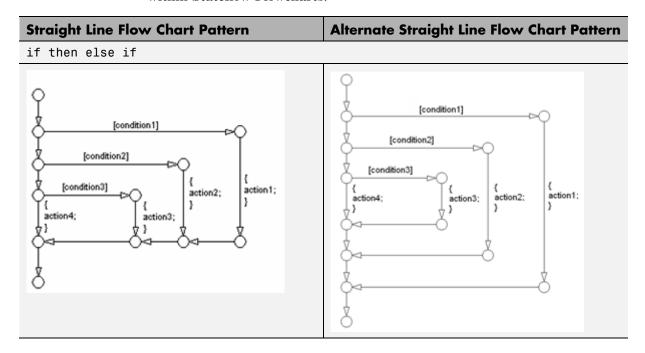

# 

# Background Information on Basic Blocks and Signals

- "Basic Blocks" on page D-2
- "Signals and Signal Labels" on page D-3

# **Basic Blocks**

This document uses the term basic blocks to refer to blocks built into the "Block Libraries". The following table lists some examples of basic blocks.

# **Basic Blocks**

| Block      | Example      |
|------------|--------------|
| Inport     | 1            |
| Constant   | 1            |
| Gain       | *1>>>        |
| Sum        | × <b>Ç</b> > |
| Switch     |              |
| Saturation | ***          |
| Abs        | u            |

# Signals and Signal Labels

Signals may be scalars, vectors, or busses. They may carry data or control flows.

You use signal labels to make model functionality more understandable from the Simulink diagram. You can also use them to control the variable names used in simulation and code generation. Enter signal names only once (at the point of signal origination). Often, you may want to also display the signal name elsewhere in the model. In these cases, the signal name should be inherited until the signal is functionally transformed. (Passing a signal through an integrator is functionally transforming. Passing a signal through an Inport into a nested subsystem is not.) Once a named signal is functionally transformed, associate a new name with it.

Unless explicitly stated otherwise, the guidelines in "Signals" on page 6-33 apply to all types of signals.

For more information about the representation of signals in Simulink models, see "Signal Basics" in the Simulink documentation.

#### **Actions**

Actions are part of Stateflow diagram execution. The action can be executed as part of a transition from one state to another, or depending on the activity status of a state. Transitions can have condition actions and transition actions. For example,

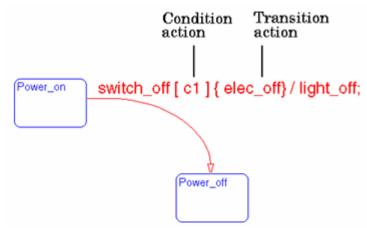

States can have entry, during, exit, and, on event\_name actions. For example,

```
Power_on/
entry:action1();
during: action2();
exit:action3();
on switch_off.action4();
```

If you enter the name and backslash followed directly by an action or actions (without the entry keyword), the actions are interpreted as entry actions. This shorthand is useful if you are specifying only entry actions.

The action language defines the categories of actions you can specify and their associated notations. An action can be a function call, an event to be broadcast, a variable to be assigned a value, and so on.

# **Action Language**

Sometimes you want actions to take place as part of Stateflow diagram execution. The action can be executed as part of a transition from one state to another, or it can depend on the activity status of a state. Transitions can have condition actions and transition actions. States can have entry, during, exit, and, on event\_name actions. An action can be a function call, an event to be broadcast, a variable to be assigned a value, etc.

The action language defines the categories of actions you can specify and their associated notations. Violations of the action language notation are flagged as errors by the parser. This section describes the action language notation rules.

#### **Chart Instance**

A chart instance is a link from a Stateflow model to a chart stored in a Simulink library. A chart in a library can have many chart instances. Updating the chart in the library automatically updates all the instances of that chart.

#### **Condition**

A condition is a Boolean expression to specify that a transition occur, given that the specified expression is true. For example,

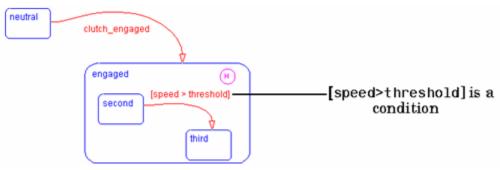

The action language defines the notation to define conditions associated with transitions.

#### **Connective Junction**

Connective junctions are decision points in the system. A connective junction is a graphical object that simplifies Stateflow diagram

representations and facilitates generation of efficient code. Connective junctions provide alternative ways to represent the system behavior you want. This example shows how connective junctions (displayed as small circles) are used to represent the flow of an if code structure.

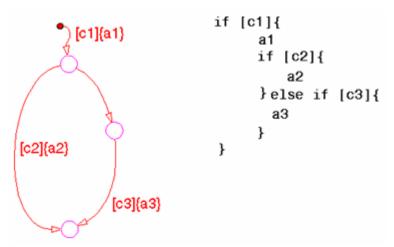

Or the equivalent squared style

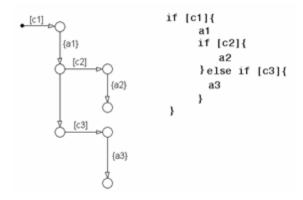

| Name                | <b>Button Icon</b> | Description                                                                                                    |
|---------------------|--------------------|----------------------------------------------------------------------------------------------------|
| Connective junction | 拉                  | One use of a Connective junction is to handle situations where transitions out of one state into two or more states are taken based on the same event but guarded by different conditions. |

#### **Data**

Data objects store numerical values for reference in the Stateflow diagram.

# **Defining Data**

A state machine can store and retrieve data that resides internally in its own workspace. It can also access data that resides externally in the Simulink model or application that embeds the state machine. When creating a Stateflow model, you must define any internal or external data referenced by the state machine's actions.

# **Data Dictionary**

The data dictionary is a database where Stateflow diagram information is stored. When you create Stateflow diagram objects, the information about those objects is stored in the data dictionary, once you save the Stateflow diagram.

# **Decomposition**

A state has decomposition when it consists of one or more substates. A Stateflow diagram that contains at least one state also has decomposition. Representing hierarchy necessitates some rules around how states can be grouped in the hierarchy. A superstate has either parallel (AND) or exclusive (OR) decomposition. All substates at a particular level in the hierarchy must be of the same decomposition.

Parallel (AND) State Decomposition. Parallel (AND) state decomposition is indicated when states have dashed borders. This representation is appropriate if all states at that same level in the hierarchy are active at the same time. The activity within parallel states is essentially independent.

**Exclusive (OR) State Decomposition.** Exclusive (OR) state decomposition is represented by states with solid borders. Exclusive (OR) decomposition is used to describe system modes that are mutually exclusive. Only one state, at the same level in the hierarchy, can be active at a time.

#### **Default Transition**

Default transitions are primarily used to specify which exclusive (OR) state is to be entered when there is ambiguity among two or more neighboring exclusive (OR) states. For example, default transitions specify which substate of a superstate with exclusive (OR) decomposition the system enters by default in the absence of any other information. Default transitions are also used to specify that a junction should be entered by default. A default transition is represented by selecting the default transition object from the toolbar and then dropping it to attach to a destination object. The default transition object is a transition with a destination but no source object.

| Name                  | <b>Button Icon</b> | Description                                                                                                    |
|-----------------------|--------------------|----------------------------------------------------------------------------------------------------|
| Default<br>transition | 0                  | Use a Default transition to indicate, when entering this level in the hierarchy, which state becomes active by default. |

#### **Events**

Events drive the Stateflow diagram execution. Define all events that affect the Stateflow diagram. The occurrence of an event causes the status of the states in the Stateflow diagram to be evaluated. The broadcast of an event can trigger a transition to occur and/or can trigger an action to be executed. Events are broadcast in a top-down manner starting from the event's parent in the hierarchy.

#### Finite State Machine

A finite state machine (FSM) is a representation of an event-driven system. FSMs are also used to describe reactive systems. In an event-driven or reactive system, the system transitions from one mode or state, to another prescribed mode or state, provided that the condition defining the change is true.

# Flow Graph

A flow graph is the set of Flowcharts that start from a transition segment that, in turn, starts from a state or a default transition segment.

# Flowchart (also known as Flow Path)

A Flowchart is an ordered sequence of transition segments and junctions where each succeeding segment starts on the junction that terminated the previous segment.

# Flow Subgraph

A flow subgraph is the set of Flowcharts that start on the same transition segment.

# Hierarchy

Using hierarchy you can organize complex systems by placing states within other higher-level states. A hierarchical design usually reduces the number of transitions and produces neat, more manageable diagrams.

# **History Junction**

A History Junction specifies the destination substate of a transition based on historical information. If a superstate has a History Junction, the transition to the destination substate is defined to be the substate that was most recently visited. The History Junction applies to the level of the hierarchy in which it appears.

| Name                | <b>Button Icon</b> | Description                                                                                                    |
|---------------------|--------------------|----------------------------------------------------------------------------------------------------|
| History<br>Junction | (1)                | Use a History Junction to indicate, when entering this level in the hierarchy, that the last state that was active becomes the next state to be active. |

#### **Inner Transitions**

An inner transition is a transition that does not exit the source state. Inner transitions are most powerful when defined for superstates with XOR decomposition. Use of inner transitions can greatly simplify a Stateflow diagram.

# **Library Link**

A library link is a link to a chart that is stored in a library model in a Simulink block library.

# **Library Model**

A Stateflow library model is a Stateflow model that is stored in a Simulink library. You can include charts from a library in your model by copying them. When you copy a chart from a library into your model, Stateflow does not physically include the chart in your model. Instead, it creates a link to the library chart. You can create multiple links to a single chart. Each link is called a chart instance. When you include a chart from a library in your model, you also include its state machine. A Stateflow model that includes links to library charts has multiple state machines. When Stateflow simulates a model that includes charts from a library model, it includes all charts from the library model even if there are links to only some of its models. However, when Stateflow generates a stand-alone or Simulink Coder target, it includes only those charts for which there are links. A model that includes links to a library model can be simulated only if all charts in the library model are free of parse and compile errors.

#### **Machine**

A machine is the collection of all Stateflow blocks defined by a Simulink model exclusive of chart instances (library links). If a model includes any library links, it also includes the state machines defined by the models from which the links originate.

#### **Nonvirtual Block**

Blocks that perform a calculation, such as a Gain block.

#### Notation

A notation defines a set of objects and the rules that govern the relationships between those objects. Stateflow notation provides a common language to communicate the design information conveyed by a Stateflow diagram. Stateflow notation consists of:

- A set of graphical objects
- A set of nongraphical text-based objects
- Defined relationships between those objects

#### **Parallelism**

A system with parallelism can have two or more states that can be active at the same time. The activity of parallel states is independent. Parallelism is represented with a parallel (AND) state decomposition.

# **Real-Time System**

A system that uses actual hardware to implement algorithms, for example, digital signal processing or control applications.

#### Simulink Coder

Simulink Coder software includes an automatic C language code generator for Simulink. It produces C code directly from Simulink block diagram models and automatically builds programs that can be run in real-time in a variety of environments.

# **Simulink Coder Target**

An executable built from code generated by the Simulink Coder product.

#### S-function

A customized Simulink block written in C or MATLAB-code. S-functions written in C can be inlined in the Simulink Coder software. When using Simulink together with Stateflow for simulation, Stateflow generates an S-function (MEX-file) for each Stateflow machine to support model simulation. This generated code is a simulation target and is called the S-Fun target within Stateflow.

# Signal propagation

Process used by Simulink to determine attributes of signals and blocks, such as data types, labels, sample time, dimensionality, and so on, that are determined by connectivity.

# Signal source

The signal source is the block of origin for a signal. The signal source may or may not be the true source.

#### Simulink

Simulink is a software package for modeling, simulating, and analyzing dynamic systems. It supports linear and nonlinear systems, modeled in continuous time, sampled time, or a hybrid of the two. Systems can

also be multirate, that is, have different parts that are sampled or updated at different rates.

Simulink allows you to represent systems as block diagrams that you build using your mouse to connect blocks and your keyboard to edit block parameters. Stateflow is part of this environment. The Stateflow block is a masked Simulink model. Stateflow builds an S-function that corresponds to each Stateflow machine. This S-function is the agent Simulink interacts with for simulation and analysis.

The control behavior that Stateflow models complements the algorithmic behavior modeled in Simulink block diagrams. By incorporating Stateflow diagrams into Simulink models, you can add event-driven behavior to Simulink simulations. You create models that represent both data and control flow by combining Stateflow blocks with the standard Simulink blockset. These combined models are simulated using Simulink.

#### State

A state describes a mode of a reactive system. A reactive system has many possible states. States in a Stateflow diagram represent these modes. The activity or inactivity of the states dynamically changes based on events and conditions.

Every state has hierarchy. In a Stateflow diagram consisting of a single state, that state's parent is the Stateflow diagram itself. A state also has history that applies to its level of hierarchy in the Stateflow diagram. States can have actions that are executed in a sequence based upon action type. The action types are: entry, during, exit, or on event *name* actions.

| Name  | <b>Button Icon</b> | Description                                 |
|-------|--------------------|---------------------------------------------|
| State | <b>3</b>           | Use a state to depict a mode of the system. |

#### Stateflow Block

The Stateflow block is a masked Simulink model and is equivalent to an empty, untitled Stateflow diagram. Use the Stateflow block to include a Stateflow diagram in a Simulink model.

The control behavior that Stateflow models complements the algorithmic behavior modeled in Simulink block diagrams. By incorporating Stateflow blocks into Simulink models, you can add complex event-driven behavior to Simulink simulations. You create models that represent both data and control flow by combining Stateflow blocks with the standard Simulink and toolbox block libraries. These combined models are simulated using Simulink.

# **Stateflow Debugger**

Use the Stateflow Debugger to debug and animate your Stateflow diagrams. Each state in the Stateflow diagram simulation is evaluated for overall code coverage. This coverage analysis is done automatically when the target is compiled and built with the debug options. The Debugger can also be used to perform dynamic checking. The Debugger operates on the Stateflow machine.

# **Stateflow Diagram**

Using Stateflow, you create Stateflow diagrams. A Stateflow diagram is also a graphical representation of a finite state machine where states and transitions form the basic building blocks of the system.

# Stateflow Explorer

Use the Stateflow Explorer to add, remove, and modify data, event, and target objects.

#### Stateflow Finder

Use the Finder to display a list of objects based on search criteria that you specify. You can directly access the properties dialog box of any object in the search output display by clicking on that object.

#### Substate

A state is a substate if it is contained by a superstate.

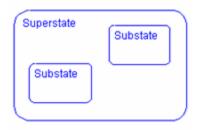

### **Superstate**

A state is a superstate if it contains other states, called substates.

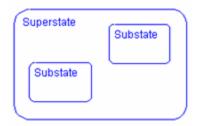

# **Target**

An executable program built from code generated by Stateflow or Simulink Coder software.

# **Top-down Processing**

Top-down processing refers to the way in which Stateflow processes states. In particular, Stateflow processes superstates before states. Stateflow processes a state only if its superstate is activated first.

### **Transition**

A transition describes the circumstances under which the system moves from one state to another. Either end of a transition can be attached to a source and a destination object. The source is where the transition begins and the destination is where the transition ends. It is often the occurrence of some event that causes a transition to take place.

### **Transition Path**

A transition path is a Flowchart that starts and ends on a state.

# **Transition Segment**

A transition segment is a single directed edge on a Stateflow diagram. Transition segments are sometimes loosely referred to as transitions.

# **Tunable parameters**

A tunable parameter is a parameter that can be adjusted in the model and in generated code.

#### **True Source**

The true source is the block which creates a signal. The true source is different from the signal source because the signal source may be a simple routing block such as a Demux block.

## **Virtual Block**

When creating models, be aware that Simulink blocks fall into two basic categories: nonvirtual and virtual blocks. Nonvirtual blocks play an active role in the simulation of a system. If you add or remove a nonvirtual block, you change the model's behavior. Virtual blocks, by contrast, play no active role in the simulation. They help to organize a model graphically. Some Simulink blocks can be virtual in some circumstances and nonvirtual in others. Such blocks are called conditionally virtual blocks. The following table lists Simulinks virtual and conditionally virtual blocks.

| Block Name             | Condition Under Which Block Is Virtual                                                                                                    |
|------------------------|----------------------------------------------------------------------------------------------------|
| Bus Selector           | Virtual if input bus is virtual                                                                                                    |
| Demux                  | Always virtual                                                                                                    |
| Enable                 | Virtual unless connected directly to an Outport block                                                                                        |
| From                   | Always virtual                                                                                                    |
| Goto                   | Always virtual                                                                                                    |
| Goto Tag<br>Visibility | Always virtual                                                                                                    |
| Ground                 | Always virtual                                                                                                    |
| Inport                 | Virtual when the block resides within any subsystem block (conditional or not), and does not reside in the root (top-level) Simulink window. |

| Block Name              | Condition Under Which Block Is Virtual                                                                                                    |
|-------------------------|----------------------------------------------------------------------------------------------------|
| Mux                     | Always virtual                                                                                                    |
| Outport                 | Virtual when the block resides within any subsystem block (conditional or not), and does not reside in the root (top-level) Simulink window. |
| Selector                | Virtual except in matrix mode                                                                                                    |
| Signal<br>Specification | Always virtual                                                                                                    |
| Subsystem               | Virtual unless the block is conditionally executed and/or the block's Treat as Atomic Unit option is selected.                               |
| Terminator              | Always virtual                                                                                                    |
| Trigger                 | Virtual if the Outport port is not present.                                                                                                  |

# **Virtual Scrollbar**

Using a virtual scrollbar, you can set a value by scrolling through a list of choices. When you move the mouse over a menu item with a virtual scrollbar, the cursor changes to a line with a double arrowhead. Virtual scrollbars are either vertical or horizontal. The direction is indicated by the positioning of the arrowheads. Drag the mouse either horizontally or vertically to change the value.